# **Self-Organized Criticality Simulation (SocSim)**

**Feb 28, 2020**

### Readme file content

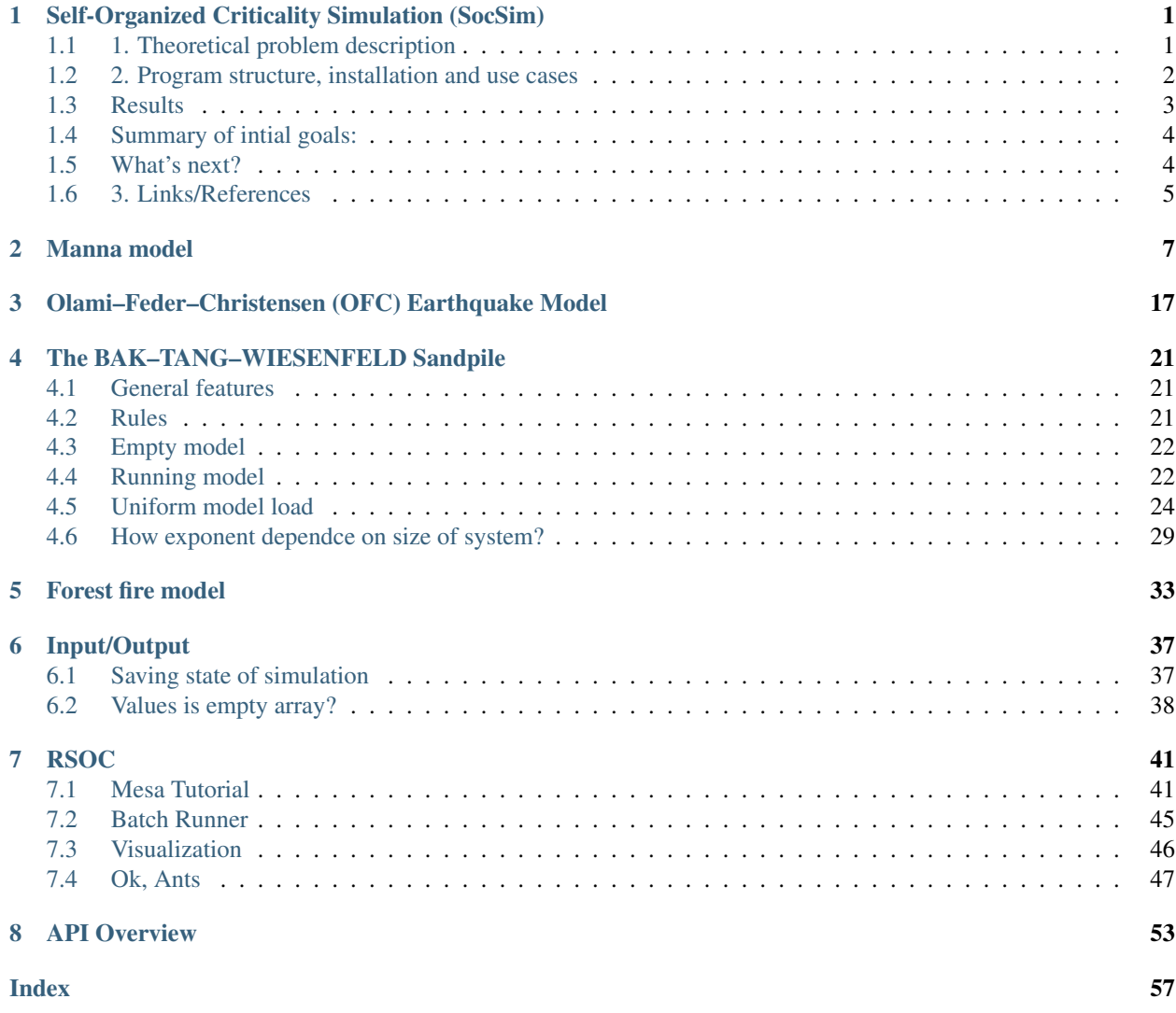

## CHAPTER 1

### <span id="page-4-0"></span>Self-Organized Criticality Simulation (SocSim)

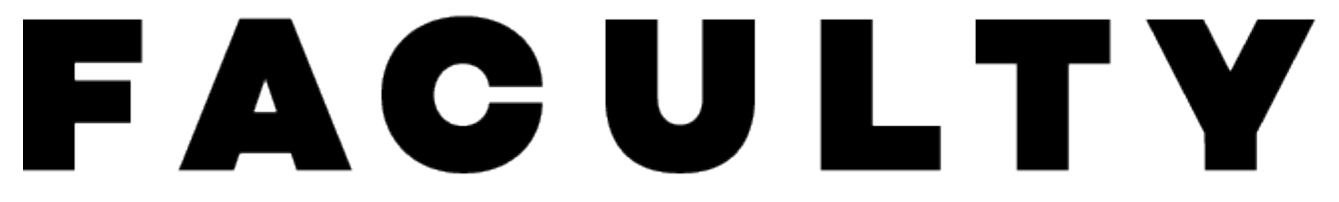

[of Physics. University of Warsaw](https://www.fuw.edu.pl/)

[Documentation Status](https://socsim.readthedocs.io/en/latest/?badge=latest) [Build Status](https://travis-ci.com/SocSIM/SocSIM) [codecov](https://codecov.io/gh/SocSIM/SocSIM)

Project is created as part of subject: [Team student projects Faculty of Physics](https://sites.google.com/a/uw.edu.pl/zps/)

Programs in Python that simulate dynamical systems that have a critical point as an attractor. So called [self-organized](https://en.wikipedia.org/wiki/Self-organized_criticality) [criticality](https://en.wikipedia.org/wiki/Self-organized_criticality)(SOC)

### <span id="page-4-1"></span>**1.1 1. Theoretical problem description**

[Self-organized criticality wiki:](https://en.wikipedia.org/wiki/Self-organized_criticality)

In physics, self-organized criticality (SOC) is a property of dynamical systems that have a critical point as an attractor. Their macroscopic behavior thus displays the spatial or temporal scale-invariance characteristic of the critical point of a phase transition, but without the need to tune control parameters to a precise value, because the system, effectively, tunes itself as it evolves towards criticality.

The concept was put forward by Per Bak, Chao Tang and Kurt Wiesenfeld ("BTW") in a paper published in 1987 in Physical Review Letters, and is considered to be one of the mechanisms by which complexity arises in nature. Its concepts have been enthusiastically applied across fields as diverse as geophysics, physical cosmology, evolutionary biology and ecology, bio-inspired computing and optimization (mathematics), economics, quantum gravity, sociology, solar physics, plasma physics, neurobiology and others.

SOC is typically observed in slowly driven non-equilibrium systems with a large number of degrees of freedom and strongly nonlinear dynamics. Many individual examples have been identified since BTW's original paper, but to date there is no known set of general characteristics that guarantee a system will display SOC.

### <span id="page-5-0"></span>**1.2 2. Program structure, installation and use cases**

### **1.2.1 2.1 Project folder structure**

Project folder structure is inspired by these sources: [sources1](https://stackoverflow.com/questions/193161/what-is-the-best-project-structure-for-a-python-application) [source2](https://dev.to/codemouse92/dead-simple-python-project-structure-and-imports-38c6) and [Kwant](https://kwant-project.org/) project.

#### **socsim:**

- docsrc holds [Sphinx](http://www.sphinx-doc.org/en/master/) scripts used for documentation generation.
- docs GitHub [configuration folder,](https://help.github.com/en/articles/configuring-a-publishing-source-for-github-pages) which holds [web-page](https://github.com/SocSIM/SocSIM) of project.
- resource Non executable files.
- results folder used for holding results of simulation, *Jupiter* notebooks and different use cases.
- SOC main project folder, which holds all source code.
	- models contains different SOC models, like: Abelian sandpile model, forest-fire model, etc..
	- common common code between all models
	- tests unit tests of code

### **1.2.2 2.2 Installation and dependencies**

#### **Dependencies**

Mostly numerical libraries, visualsation, web page generation etc. For whole list take a look at <requirements.txt>

### **1.2.3 2.3 Use cases**

#### **Running program**

Program is designed in next way:

- Framework part placed under SOC folder.
- Research part consists of jupyter notebooks(which can be easily deployed to web-page) and is placed under research folder

### **Developing the program**

use python setup.py develop to install a basic set of dependencies and link the package to be importable in your current Python environment.

### **Running test cases**

To make folder SOC an import package, run only once:

python setup.py develop

After that, simply use pytest SOC to automatically find and execute all existing test cases.

### **Web-page generation**

Web page is generated using Sphinx library.

Under terminal enter into docsrc folder and type:

make html

Web-page will be generated into ./docsrc/build/html folder. If you want to update web-page, copy generated web-page into /docs folder.

### <span id="page-6-0"></span>**1.3 Results**

Click the model's name for more examples:

### **1.3.1 BTW**

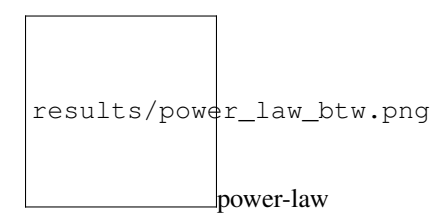

### **1.3.2 Manna model(Abelian/non-Abelian)**

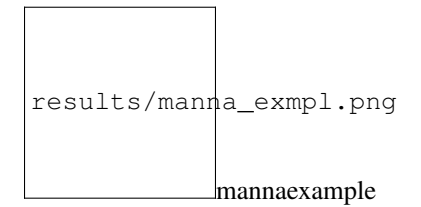

### **1.3.3 OFC**

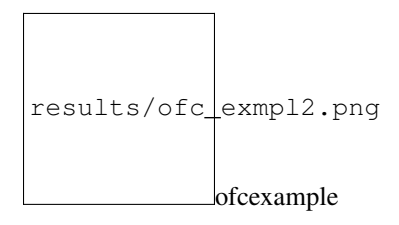

### **1.3.4 Forest fire**

### <span id="page-7-0"></span>**1.4 Summary of intial goals:**

- Make wide coverage of all self-organized criticality models.
- Figuring out the best algorithms.
	- Easy scaling on many processors machine(multithreading, [GPGPU,](https://en.wikipedia.org/wiki/General-purpose_computing_on_graphics_processing_units) CUDA, [numba\)](http://numba.pydata.org/).
- Using some best practice of programming:
	- [Coding conventions](https://en.wikipedia.org/wiki/Coding_conventions)
	- Unit Tests.
	- Creation of common modules.
	- Automatic documentation generation.
	- Readability of code and easy of use(between clarity and speed, we should choose clarity).

### **1.4.1 0.2 Commitments**

Here are described code formatting style and other conventions, to make code more *uniform*. Also this section is for newcomers and contributors.

#### **Unit Tests**

SocSim uses the lovely [PyTest](https://docs.pytest.org/en/latest/) for its unit testing needs. Tests are run automatically on every commit using TravisCI.

#### **Documentation**

Most popular documentation generator for Python - [Sphinx.](http://www.sphinx-doc.org/en/master/) Good tutorial about using Sphinx [here.](https://sphinx-tutorial.readthedocs.io/) [Here](https://sphinxcontrib-napoleon.readthedocs.io/en/latest/example_google.html) is example of good Google style docstring standardized by PEP-484.

```
pip install -U sphinx
pip install sphinx_rtd_theme
pip install nbsphinx
```
[pandoc](https://pandoc.org/installing.html)

Dependencies of sphinx: recommonmark.

### <span id="page-7-1"></span>**1.5 What's next?**

- How we can apply [Keras?](https://github.com/keras-team/keras) Predictions, finding hidden parameters, etc.
- More tests for the batch processes running (Dask)
- Convenient selection of different boundary conditions of a system (lattice)
- Parametrization of the earthquake model for the coverage of wider selection of submodels (by including eg.: drive with random loading, toppling to the neighbours in a specific state (crack model), delay of the fracture initiation, threshold for the fracture propagation) like in [Lomnitz-Adler \(1993\)](https://doi.org/10.1029/93JB01390)

• Database of the simulations

### <span id="page-8-0"></span>**1.6 3. Links/References**

- Bak, P., Tang, C. and Wiesenfeld, K. (1987). "Self-organized criticality: an explanation of 1/f noise". Physical Review Letters. 59 (4): 381–384. Bibcode:1987PhRvL..59..381B. doi:10.1103/PhysRevLett.59.381. PMID 10035754. Papercore summary: http://papercore.org/Bak1987.
- [Abelian sandpile model](https://en.wikipedia.org/wiki/Abelian_sandpile_model)
- [Forest-fire model](https://en.wikipedia.org/wiki/Forest-fire_model)
- [Theoretical Models of Self-Organized Criticality \(SOC\) Systems](https://arxiv.org/abs/1204.5119)
- [Pink noise](https://en.wikipedia.org/wiki/Pink_noise)
- [Introduction to Self-Organized Criticality & Earthquakes](http://www2.econ.iastate.edu/classes/econ308/tesfatsion/SandpileCA.Winslow97.htm)
- [25 Years of Self-Organized Criticality: Solar and Astrophysics](https://arxiv.org/pdf/1403.6528.pdf)
- [SOC computer simulations](https://arxiv.org/abs/1301.2918)
	- [Studies in self-organized criticality](http://wwwf.imperial.ac.uk/~pruess/publications/thesis_final/thesis_book.pdf)
- [Theoretical Models of SOC Systems](https://arxiv.org/pdf/1204.5119.pdf)

## CHAPTER 2

### Manna model

<span id="page-10-0"></span>The Manna model is similar in concept to the BTW model. However, where BTW dissipates its "sand grains" deterministically, the Manna model introduces some randomness. Let's take a look:

```
[3]: from SOC import Manna
    model = Manna(L=3, save\_every=1)model.critical_value
```

```
[3]: 1
```
This means that the model begins toppling its "sandpiles" once we put two grains somewhere. Let's try that:

```
[20]: model = Manna(L=3, save_every=1)
       model.values[2,2] = 2
       model.plot_state(with_boundaries=True);
       model.AvalancheLoop()
       model.plot_state(with_boundaries=True);
                                                         2.00\mathbf{0}-1.75-1.50\,1-1.25\overline{2}-1.00-0.753
                                                         -0.50-0.254\,-0.00\frac{1}{2}\frac{1}{3}\dot{0}\mathbf{i}4
```
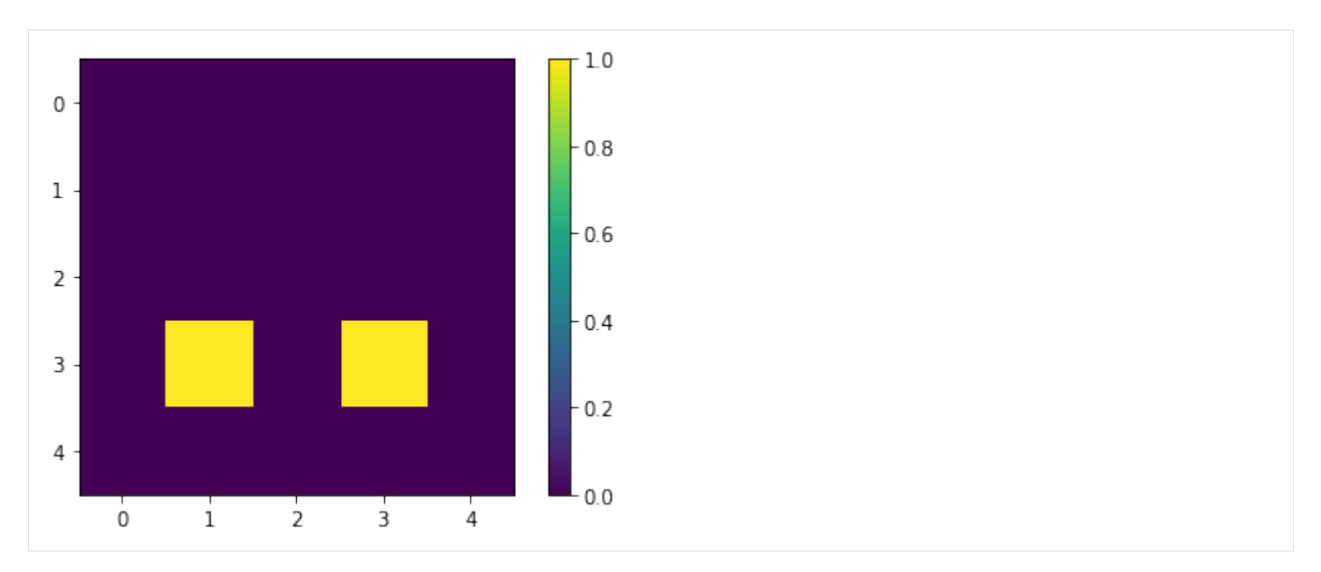

Why these two target locations in particular? It actually is random! Let's rerun that:

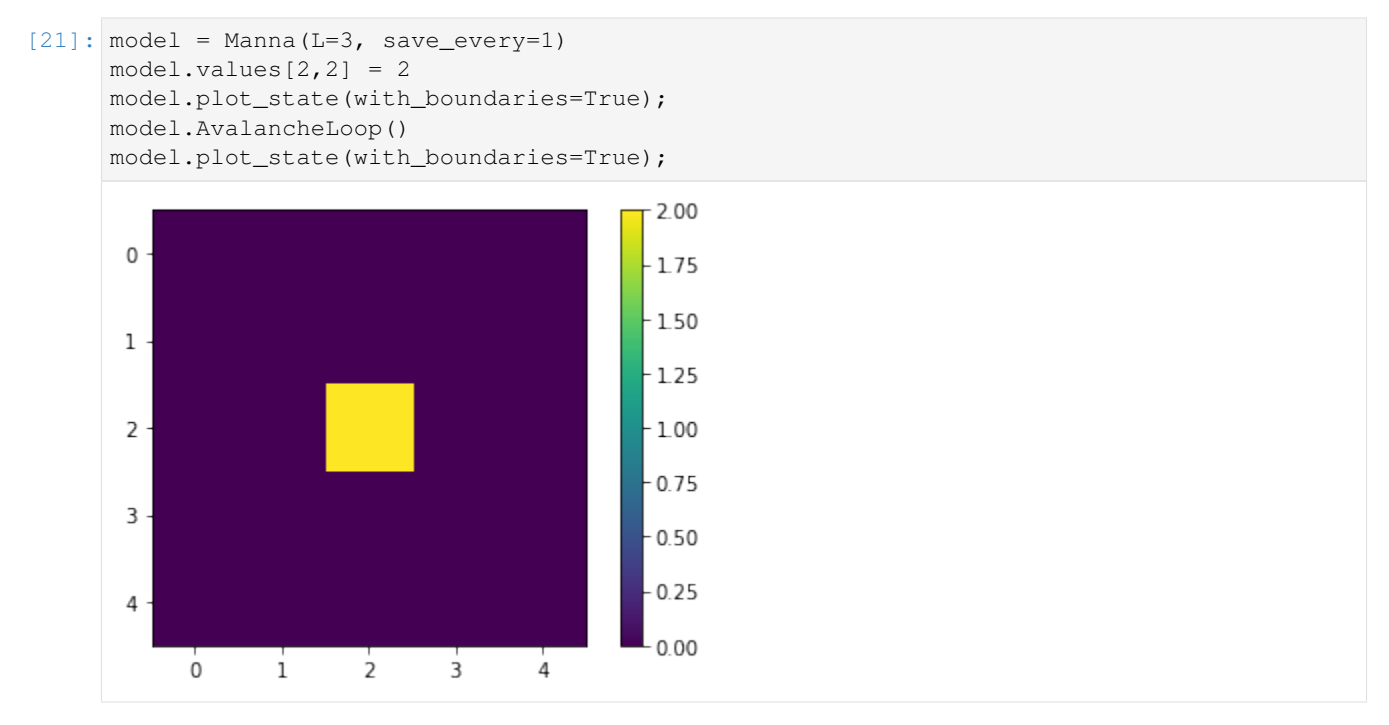

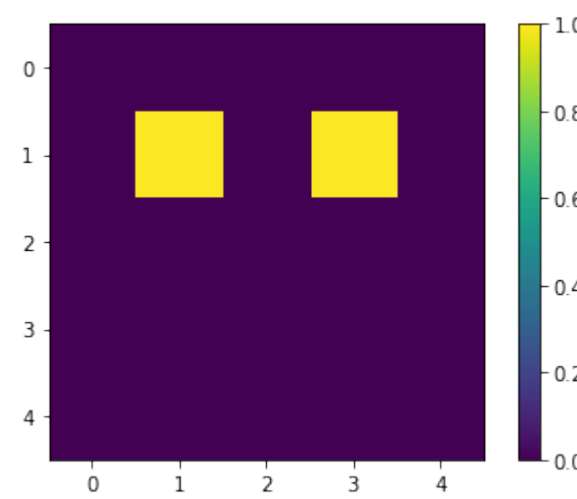

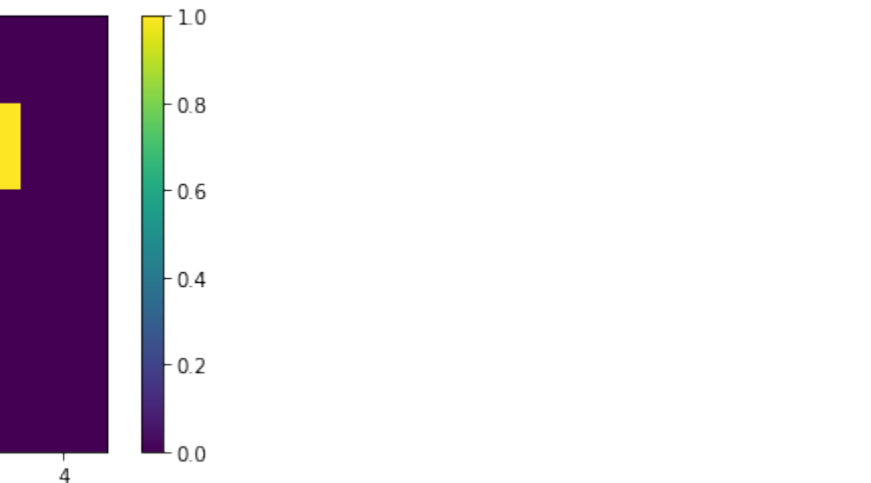

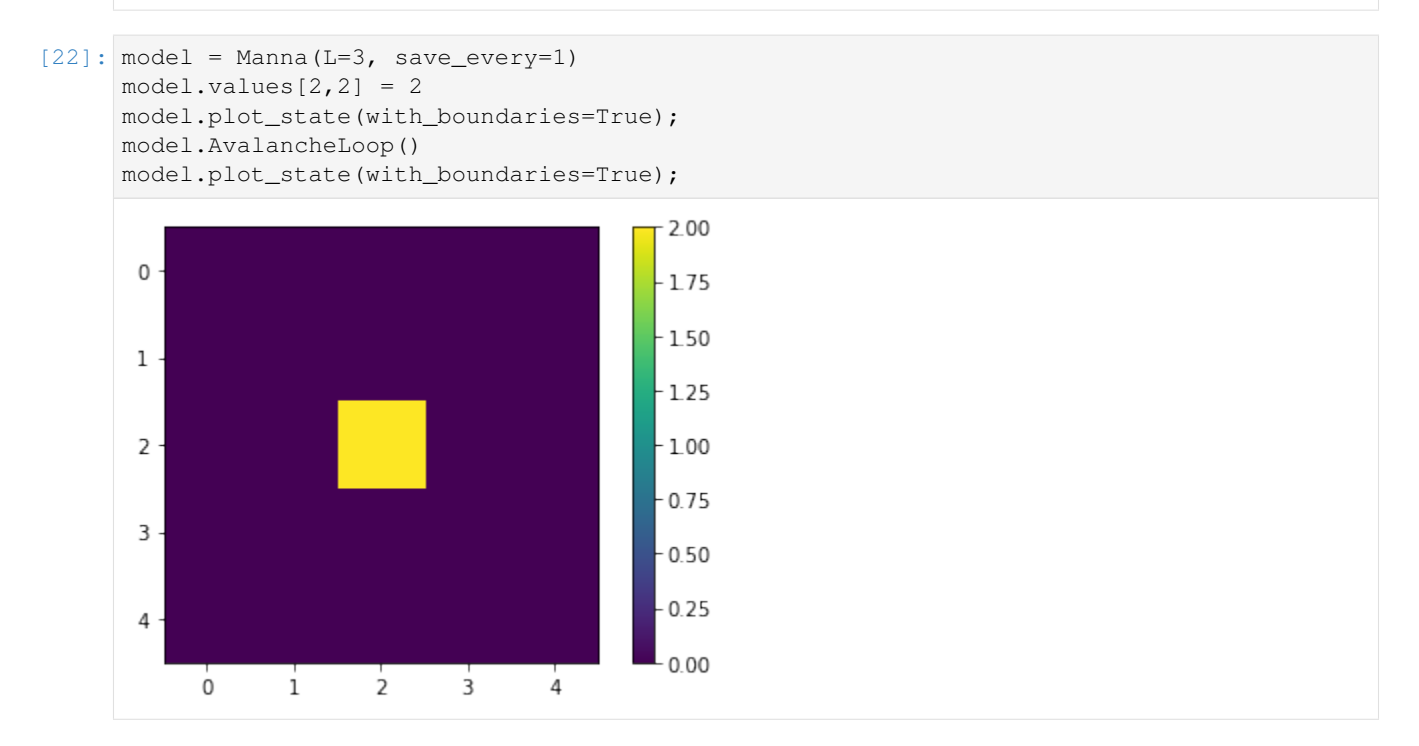

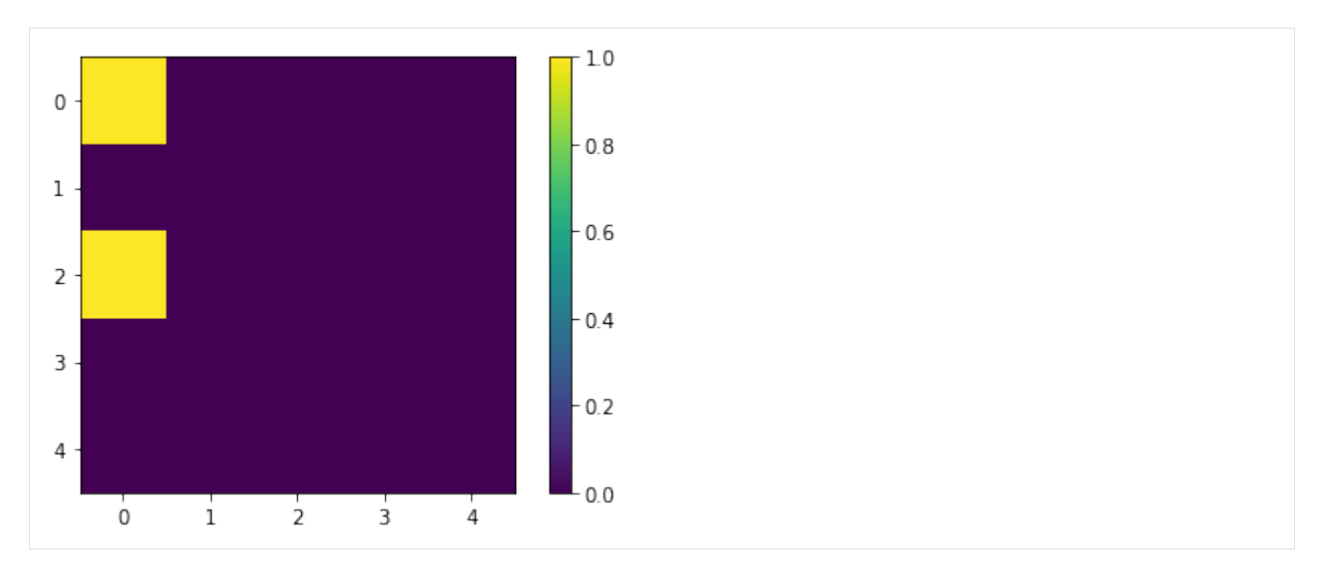

Oh, that's a bit weird, isn't it? These seem to have moved awfully far. The trick is that the two grains that fall from the toppling location pick their location at random **independently**, and here they both picked  $(1, 1)$  at first.

Let's run it for some more time:

```
[25]: model = Manna(L=5, save_every=1)
     model.run(1000)
     model.animate_states(notebook=True)
     Waiting for wait_for_n_iters=10 iterations before collecting data. This should let
      ˓→the system thermalize.
     HBox(children=(FloatProgress(value=0.0, max=1010.0), HTML(value='')))
     <IPython.core.display.HTML object>
```
#### Let's run a larger simulation instead:

```
[37]: model = Manna(L=10, save_every=1)
     model.run(1000)
     model.animate_states(notebook=True)
     Waiting for wait_for_n_iters=10 iterations before collecting data. This should let
     ˓→the system thermalize.
     HBox(children=(FloatProgress(value=0.0, max=1010.0), HTML(value='')))
     <IPython.core.display.HTML object>
```
If you look closely, you'll see that the system begins to exhibit very large avalanches very soon:

```
[38]: model.data_df.AvalancheSize.plot()
```

```
[38]: <matplotlib.axes._subplots.AxesSubplot at 0x7f2828870050>
```
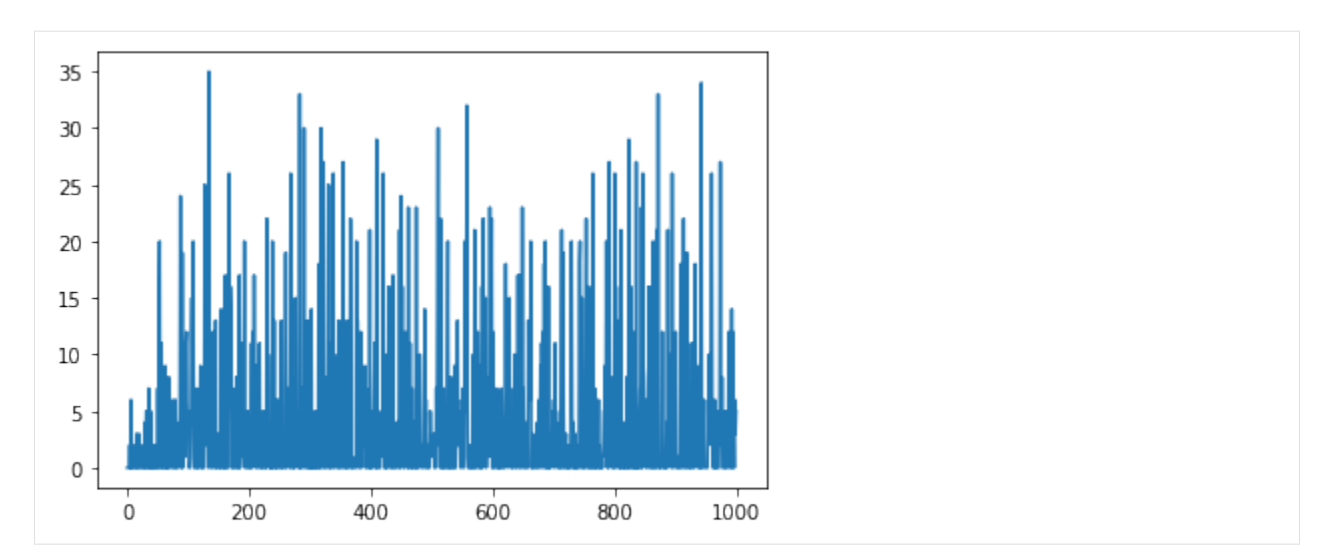

Let's take a look at how modifying the critical value affects the simulation. We'll do some more iterations, so the system has the opportunity to "fill up" better. We'll also skip some animation frames.

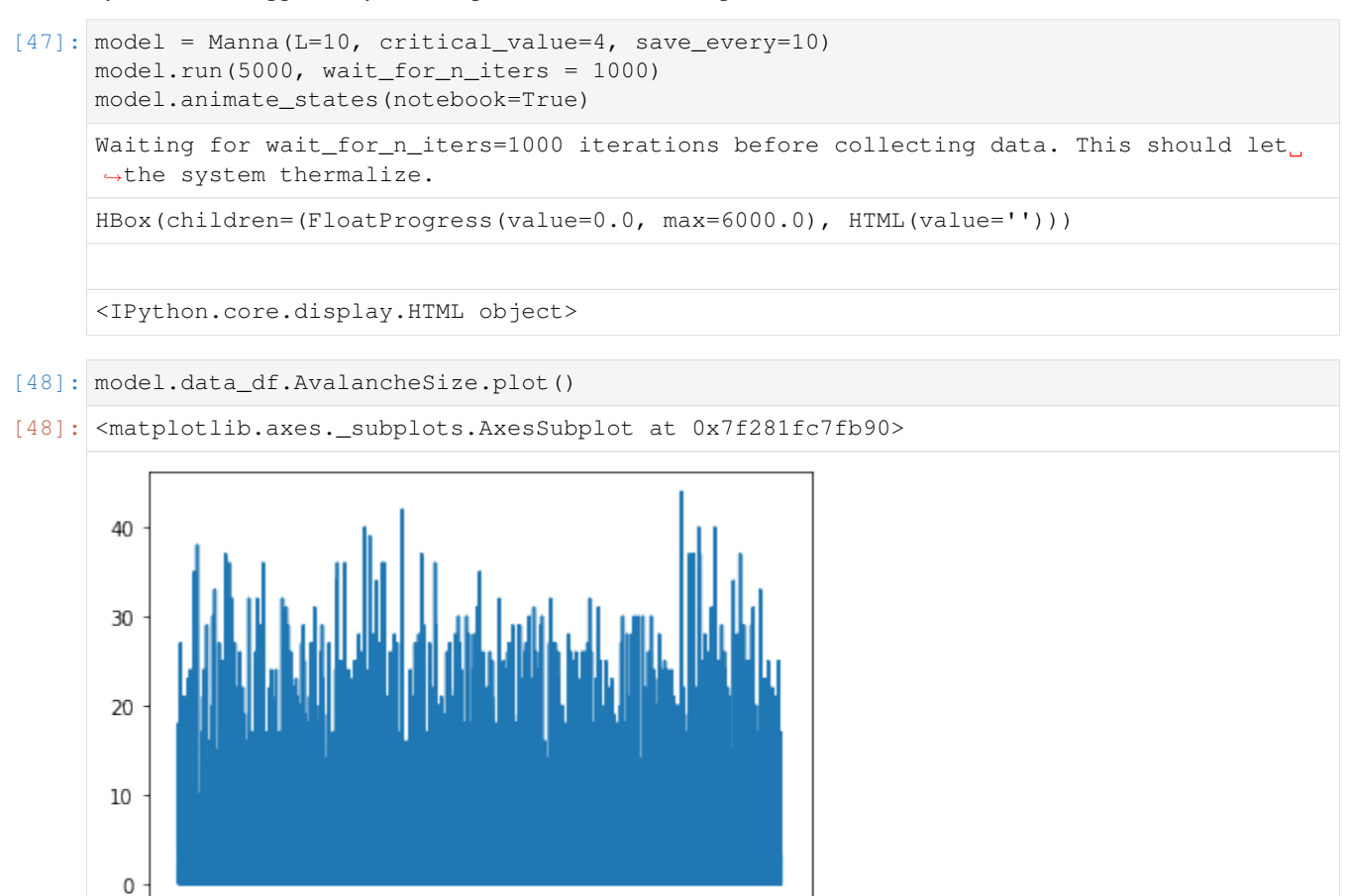

Note how the avalanche size grows until a certain period, and then starts to fluctuate randomly at pretty large values. We can try to investigate the histogram of those avalanche sizes. We'll also fit a line to the linear segment (picked purely subjectively, visually and heuristically).

5000

4000

3000

1000

2000

 $\mathbf 0$ 

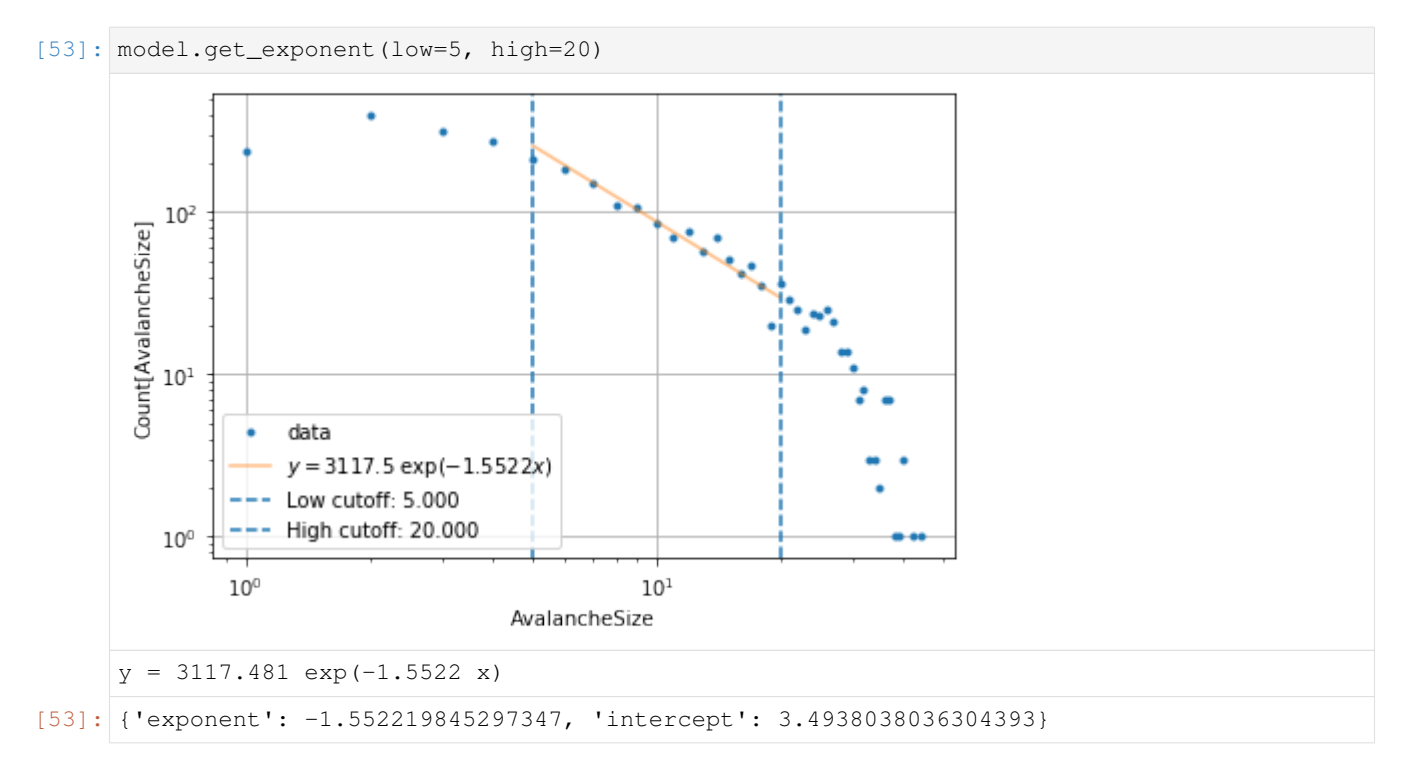

One thing for sure, there is a region where the scaling in log-log scale is linear. The line fits rather well.

Let's run a larger simulation and try to estimate the scaling exponent. We'll wait for a good while so that the system can thermalize well:

```
[61]: model = Manna(L=40, save_every=100)
     model.run(100000, wait_for_n_iters=50000)
     Waiting for wait_for_n_iters=50000 iterations before collecting data. This should let.
     →the system thermalize.
```
HBox(children=(FloatProgress(value=0.0, max=150000.0), HTML(value='')))

[62]: model.animate\_states(notebook=True)

<IPython.core.display.HTML object>

[63]: model.get\_exponent(low = 10, high=100)

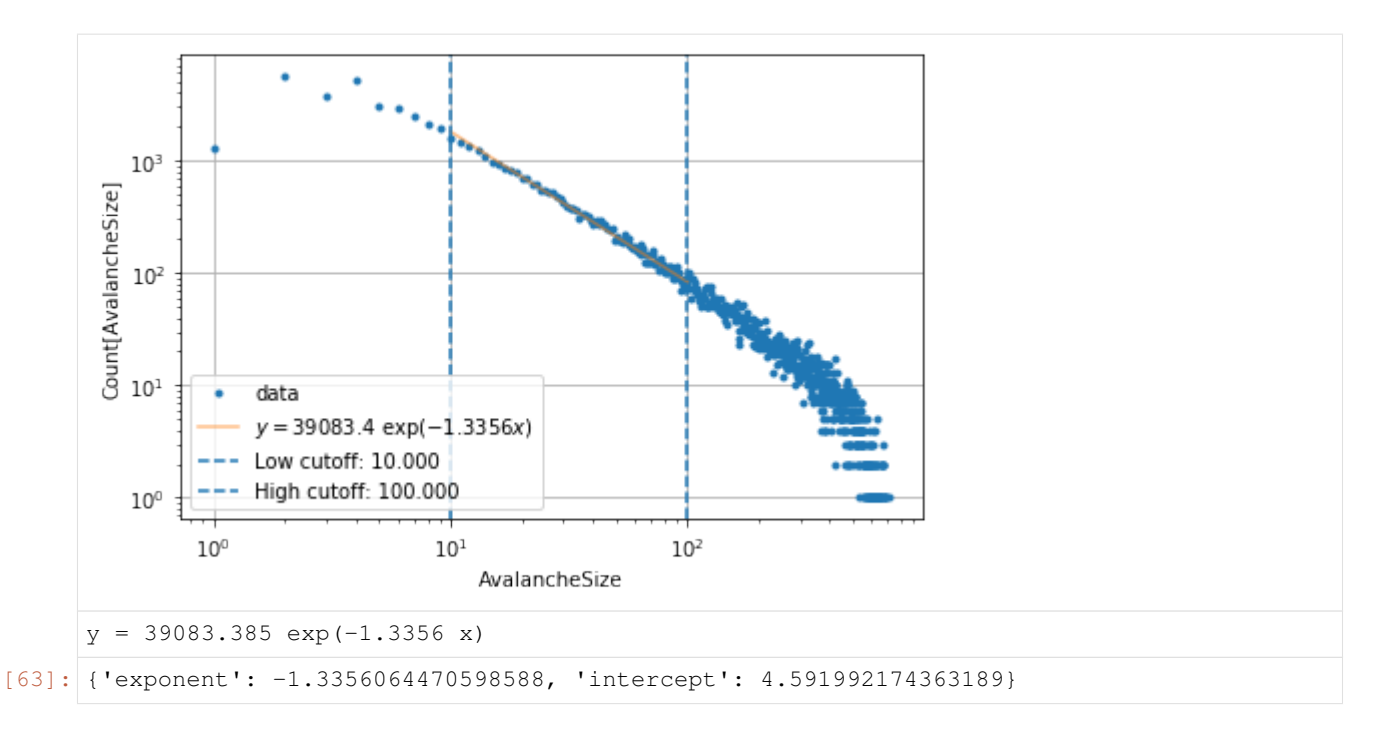

Let's see how reproducible this is:

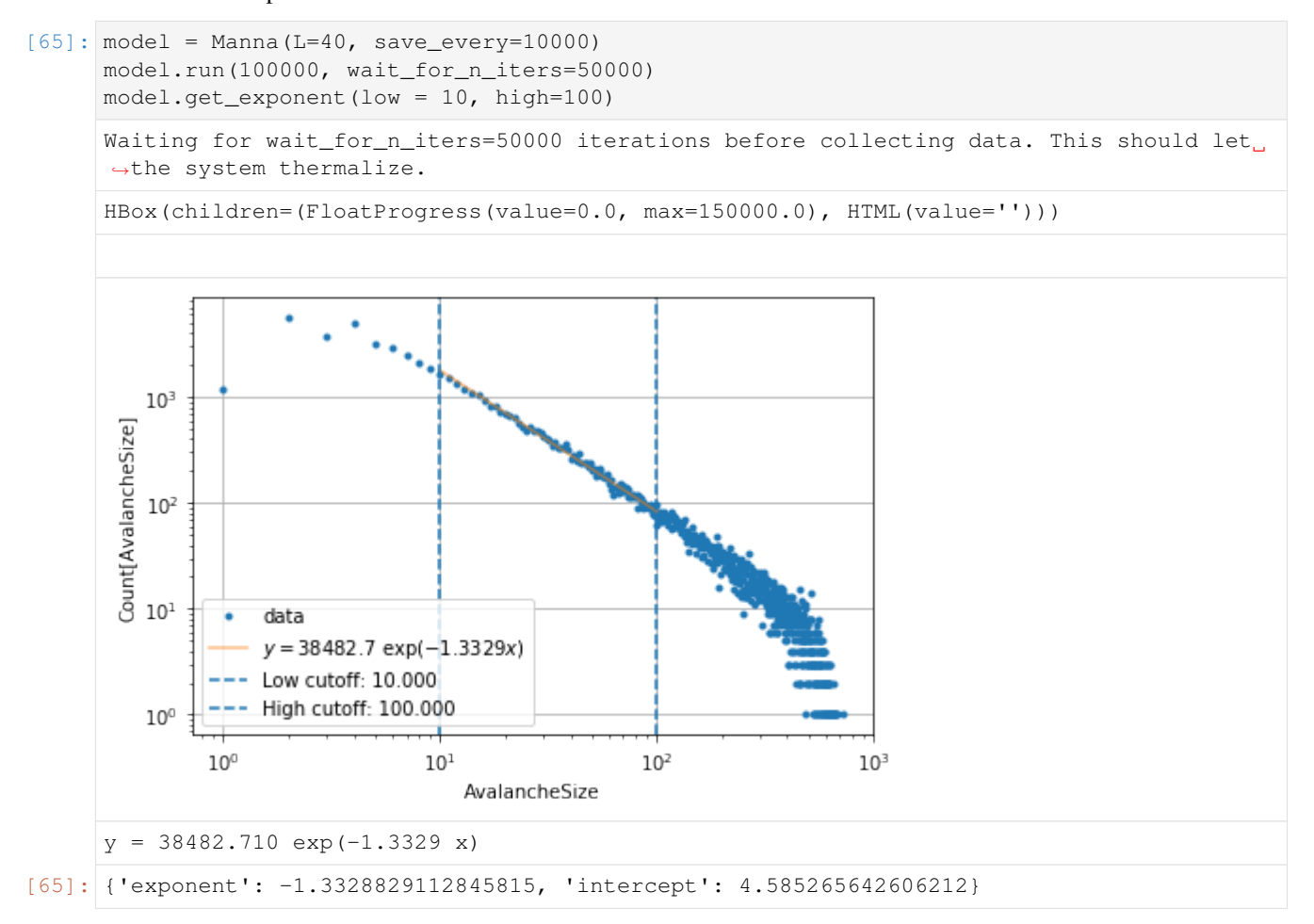

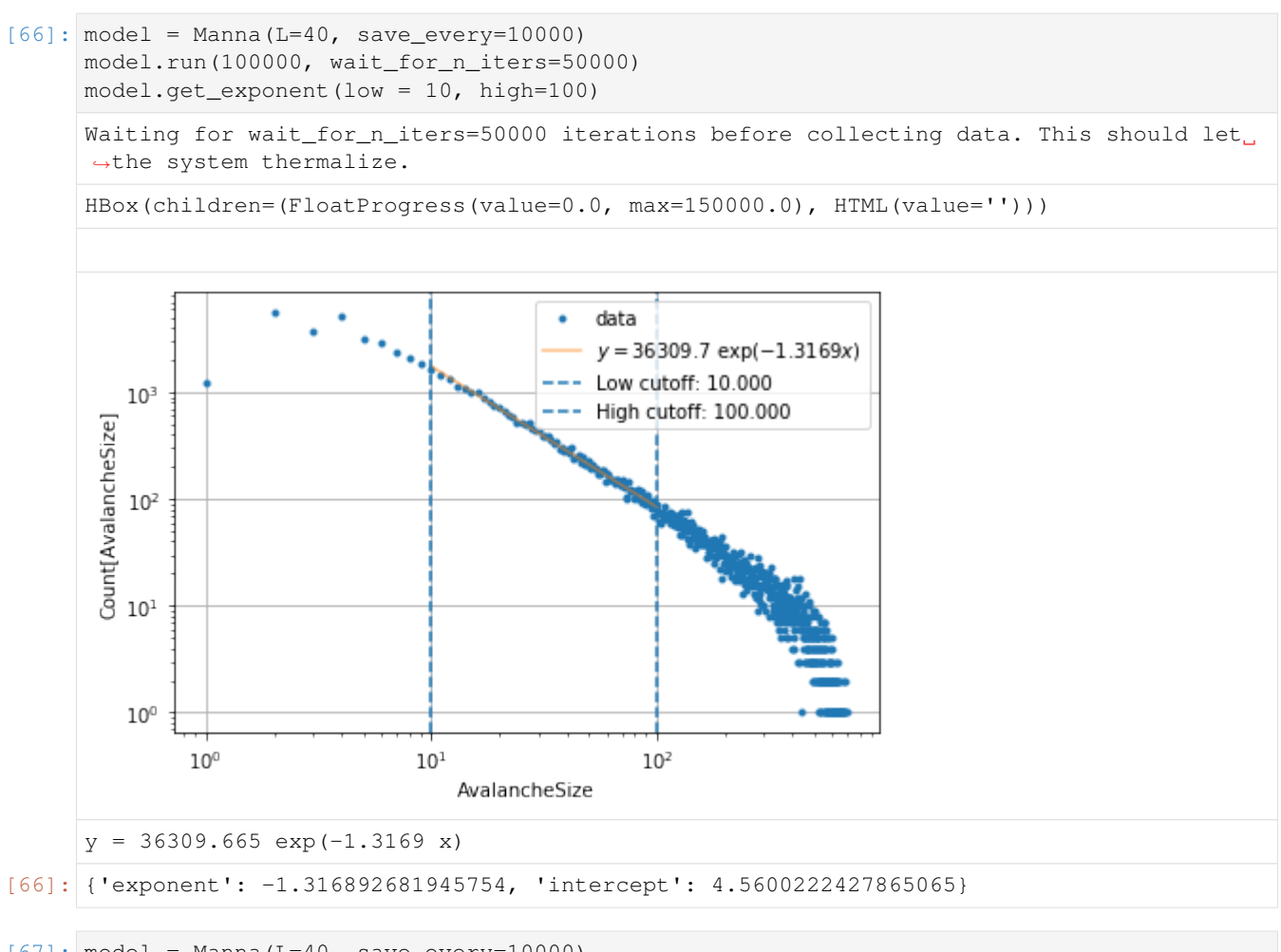

```
[67]: model = Manna(L=40, save_every=10000)
     model.run(100000, wait_for_n_iters=50000)
     model.get_exponent(low = 10, high=100)
```
Waiting for wait\_for\_n\_iters=50000 iterations before collecting data. This should let. ˓<sup>→</sup>the system thermalize.

HBox(children=(FloatProgress(value=0.0, max=150000.0), HTML(value='')))

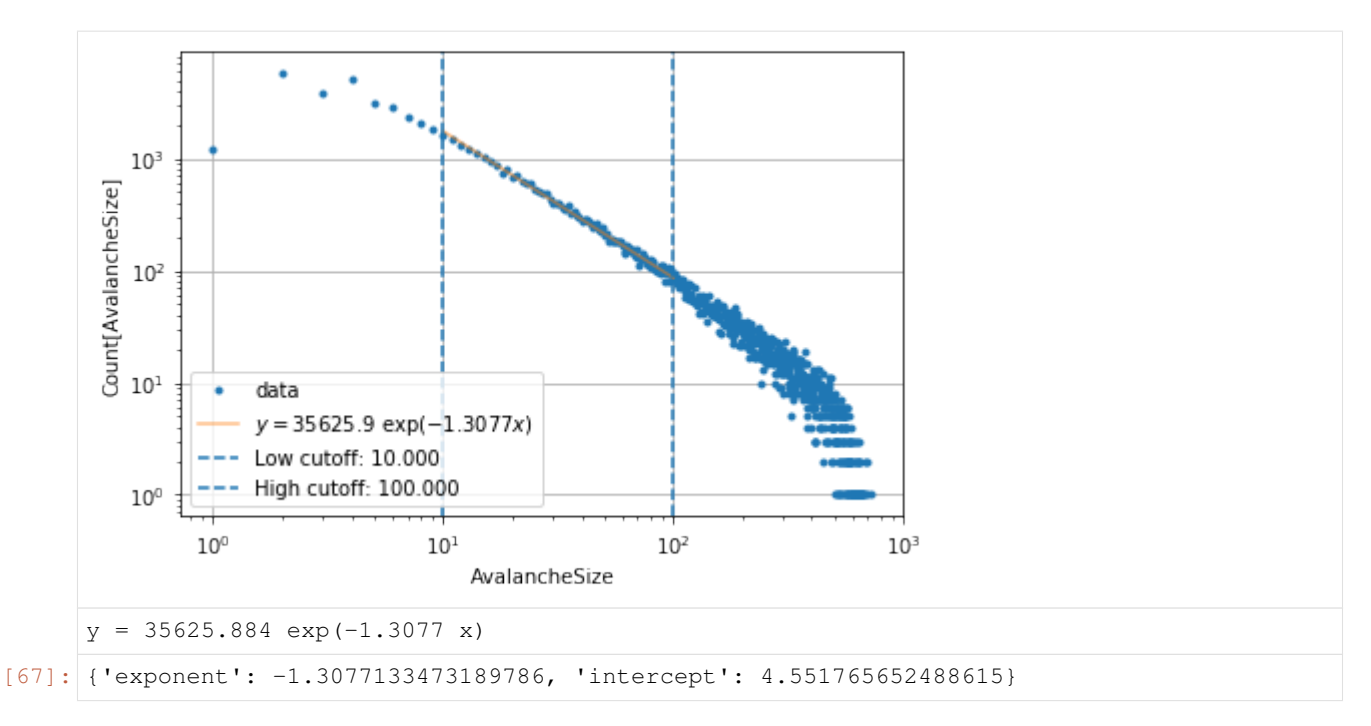

And the exponent for this model was reported by others (see Table 6.1 in [Pruessner\)](https://doi.org/10.1017/CBO9780511977671) to be around 1.25-1.30. Which is pretty darn close!

There is another quantity we could calculate here, the number of iterations for an avalanche to finish:

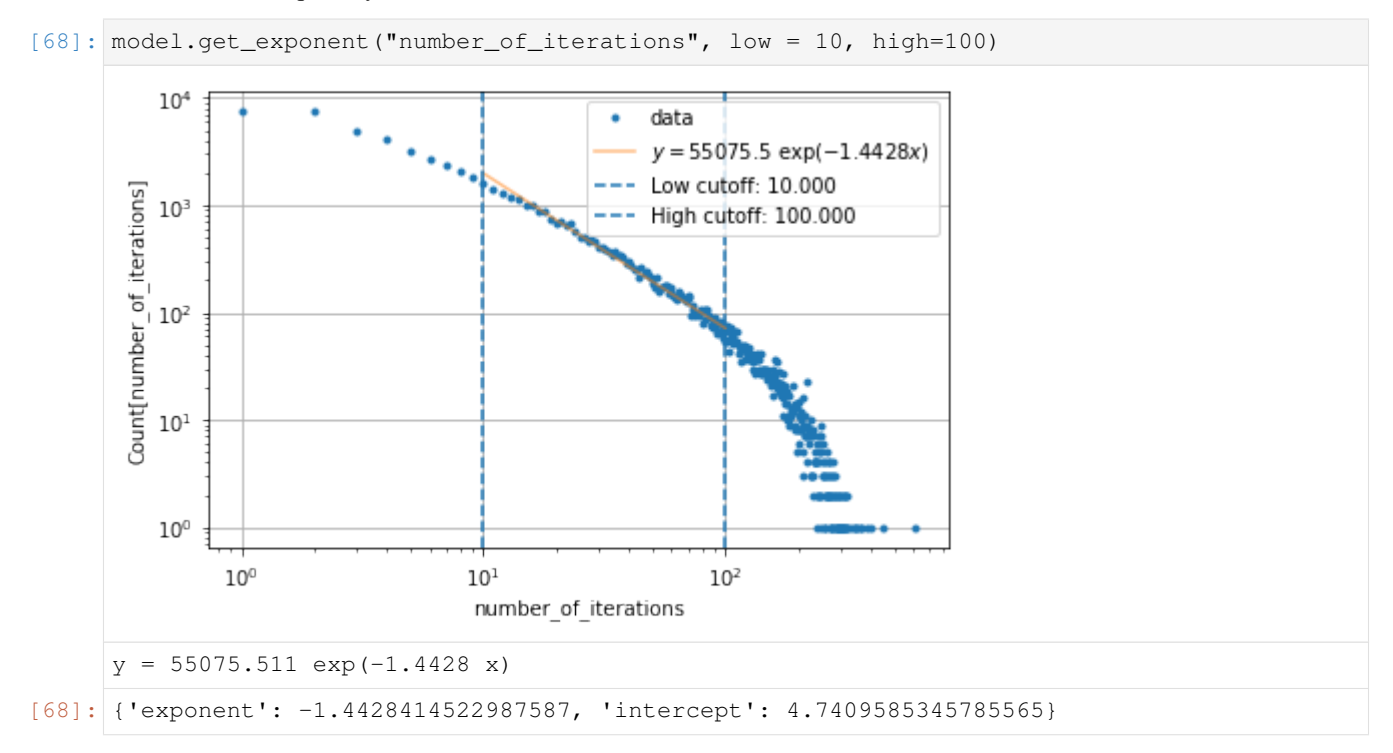

## CHAPTER 3

### <span id="page-20-0"></span>Olami–Feder–Christensen (OFC) Earthquake Model

Olami Z., Feder H., Christensen K., Self-organized criticality in a continuous, nonconservative cellular automaton modeling earthquakes, Phys. Rev. Lett. 68, 1992, <https://doi.org/10.1103/PhysRevLett.68.1244>

modified as in eqns (1) from: Grassberger P., 1994. Efficient large-scale simulations of a uniformly driven system, Phys. Rev. E, 49, 2436–2444, <https://doi.org/10.1103/PhysRevE.49.2436>

[2]: from SOC.models import OFC

 $[3]: \sin\theta = \text{OFC}(\text{conservation\_lvl=0.2, L=30, save\_every = 1})$ sim0.run(1000, wait\_for\_n\_iters=1000)

Waiting for wait\_for\_n\_iters=1000 iterations before collecting data. This should let ˓<sup>→</sup>the system thermalize.

HBox(children=(FloatProgress(value=0.0, max=2000.0), HTML(value='')))

[4]: sim0.animate\_states(notebook=True)

<IPython.core.display.HTML object>

 $[17]$ : sim1 = OFC(L=30) sim1.run(100000, wait\_for\_n\_iters = 10000)

> Waiting for wait\_for\_n\_iters=10000 iterations before collecting data. This should let. ˓<sup>→</sup>the system thermalize.

HBox(children=(FloatProgress(value=0.0, max=110000.0), HTML(value='')))

[22]: sim1.get\_exponent(low=20, high=300)

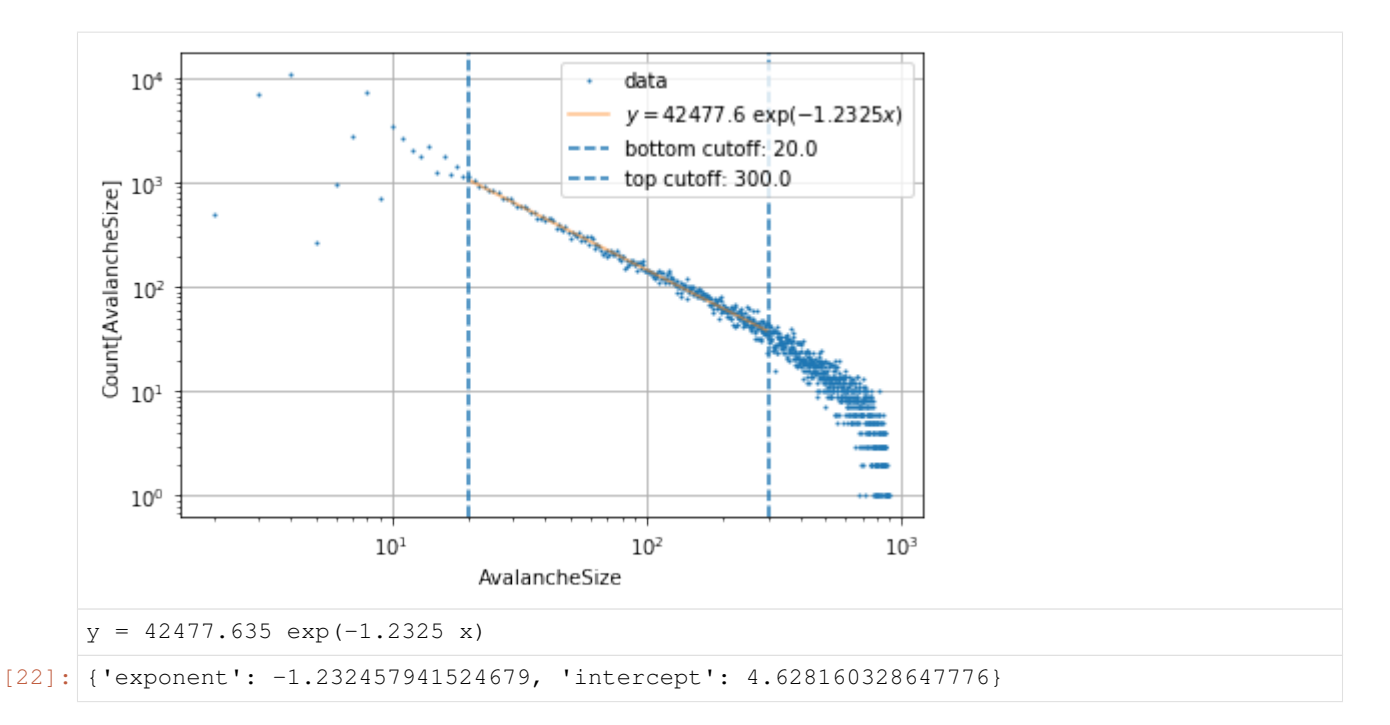

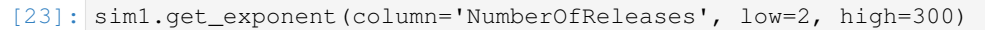

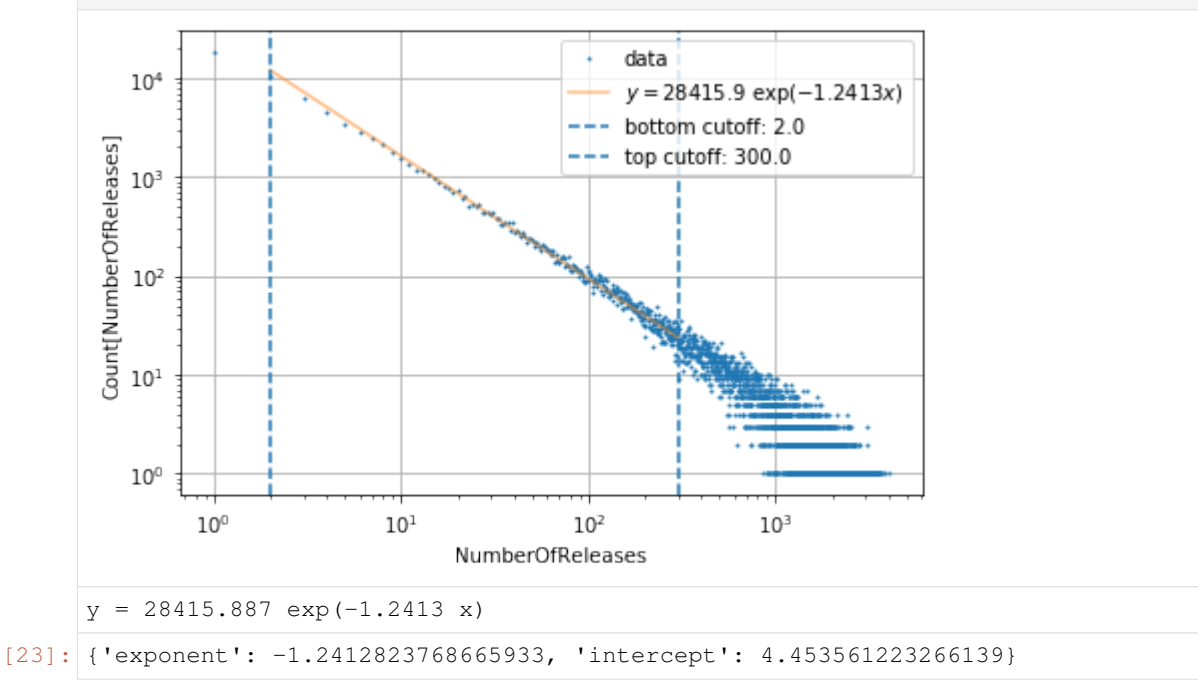

 $[8]: \text{sim2 = OFC} (conservation_lvl=0.1, L=30)$ sim2.run(500000, wait\_for\_n\_iters = 10000) Waiting for wait\_for\_n\_iters=10000 iterations before collecting data. This should let. ˓<sup>→</sup>the system thermalize. HBox(children=(FloatProgress(value=0.0, max=510000.0), HTML(value='')))

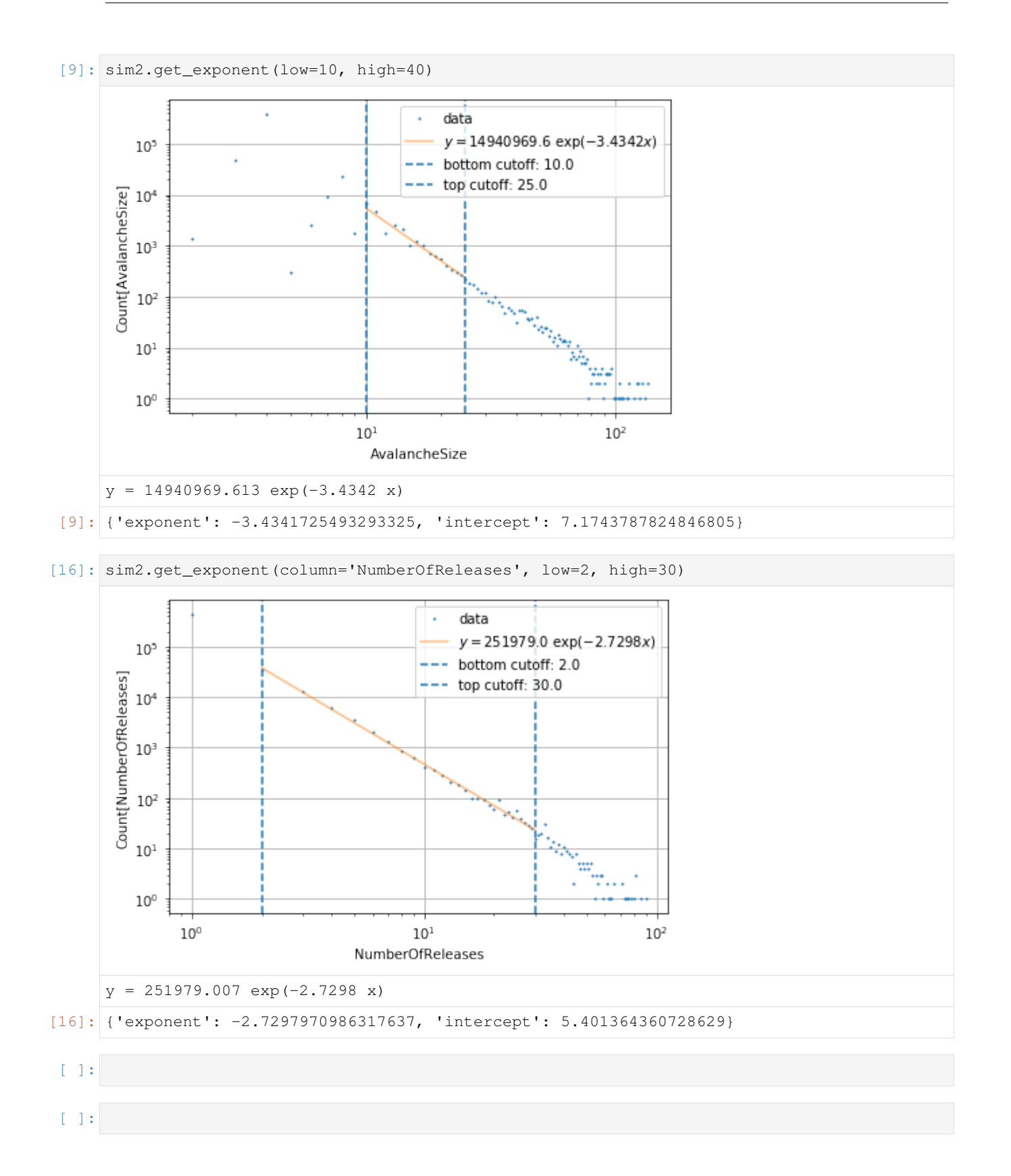

## CHAPTER 4

### The BAK–TANG–WIESENFELD Sandpile

<span id="page-24-0"></span>[source](http://93.174.95.29/_ads/F7595E1E9FFC863A0D77117778C3E77C) page 85

### <span id="page-24-1"></span>**4.1 General features**

- First published by Bak, Tang, and Wiesenfeld (1987).
- Motivated by avalanching behaviour of a real sandpile.
- In one dimension rules represent downward movement of sand grains.
- Defined in any dimension, exactly solved (trivial) in one.
- Stochastic (bulk) drive, deterministic relaxation.
- Non-Abelian in its original definition.
- Many results actually refer to Dhar's (1990a) Abelian sandpile, Sec. 4.2.
- Simple scaling behaviour disputed, multiscaling proposed.
- Exponents listed in Table 4.1, p. 92, are for the Abelian BTW Model.

### <span id="page-24-2"></span>**4.2 Rules**

- d dimensional (usually) hyper-cubic lattice and q the coordination number (on cubic lattices  $q = 2d$ ).
- Choose (arbitrary) critical slope  $z^2c = q \; 1$ .
- Each site n  $\{1,\ldots,L\}^{\wedge}$ d has slope z\_n.
- *Initialisation*: irrelevant, model studied in the stationary state.
- *Driving*: add a grain at n0 chosen at random and update all uphill nearest neighbours n'0 of n0: z\_n0  $\rightarrow$ z\_n0 +  $q/2 z_n 0 \rightarrow z_n 0 1$ .
- *Toppling*: for each site n with z\_n > z^c distribute q grains among its nearest neighbours n' : z\_n  $\rightarrow$ z\_n q n'.nn.n z\_n  $\rightarrow$ z\_n + 1. In one dimension site n = L relaxes according to z\_L  $\rightarrow$  z\_L 1 z\_L1  $\rightarrow$  z\_L1 + 1.
- *Dissipation*: grains are lost at open boundaries.
- *Parallel update*: discrete microscopic time, sites exceeding zc at time t topple at t + 1 (updates in sweeps).
- *Separation of time scales*: drive only once all sites are stable, i.e. z\_n z^c (quiescence).
- *Key observables* (see Sec. 1.3): avalanche sizes, the total number of topplings until quiescence; avalanche duration T , the total number of parallel updates until quiescence

[20]: from SOC.models import BTW

### <span id="page-25-0"></span>**4.3 Empty model**

```
[21]: b = BTW(L = 50, save\_every = 50)
```
### <span id="page-25-1"></span>**4.4 Running model**

```
[22]: b.run(200000, wait_for_niters = 100)
```
Waiting for wait\_for\_n\_iters=100 iterations before collecting data. This should let\_ ˓<sup>→</sup>the system thermalize.

HBox(children=(FloatProgress(value=0.0, max=200100.0), HTML(value='')))

```
[23]: b.data_df.describe()
```
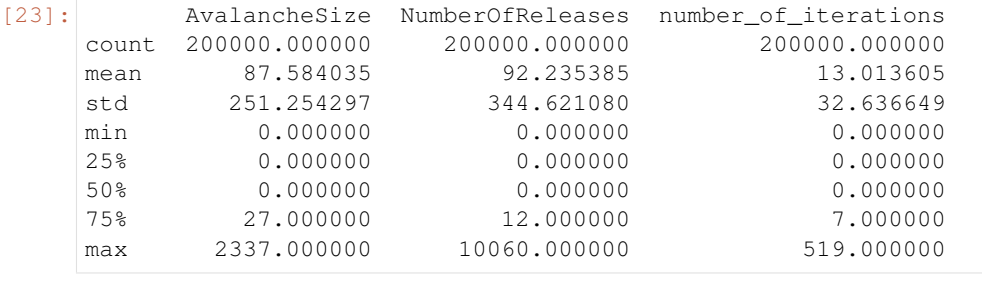

 $[24]$ : b.get\_exponent(low = 2, high = 40)

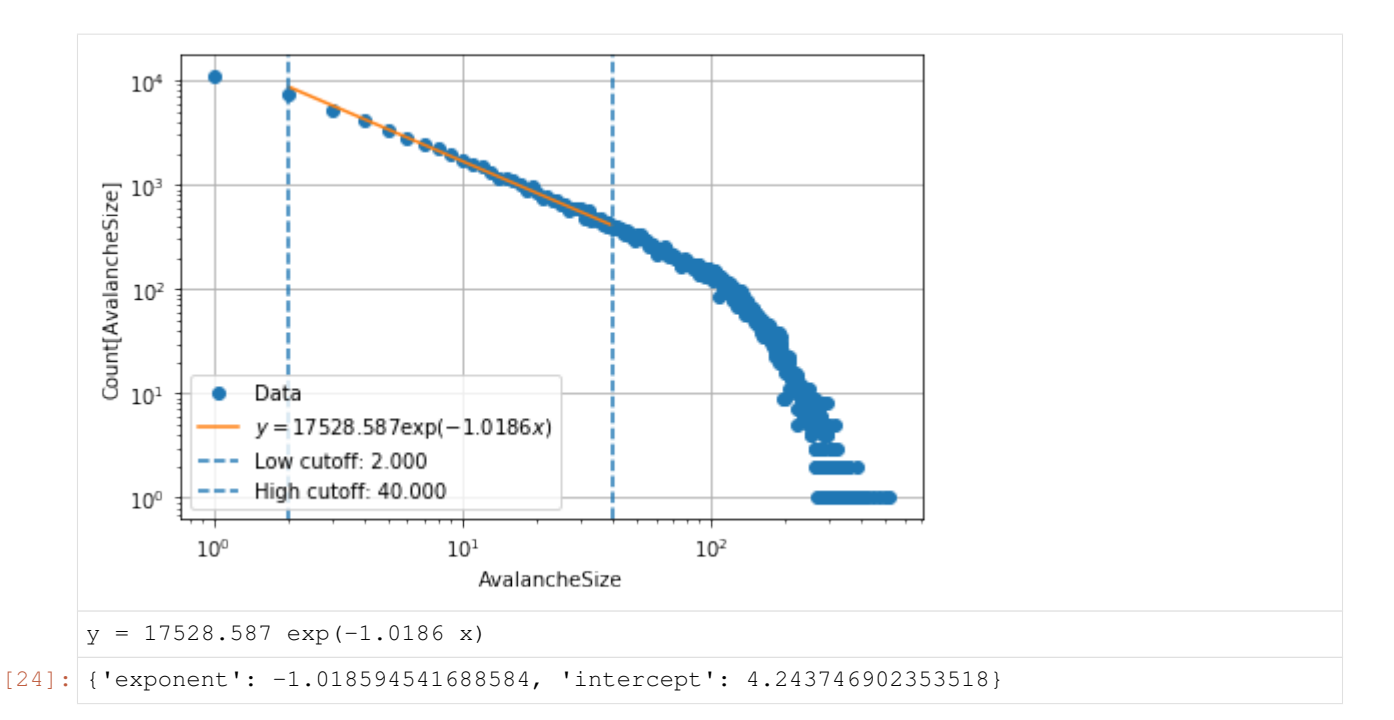

```
[25]: b.plot_state();
```
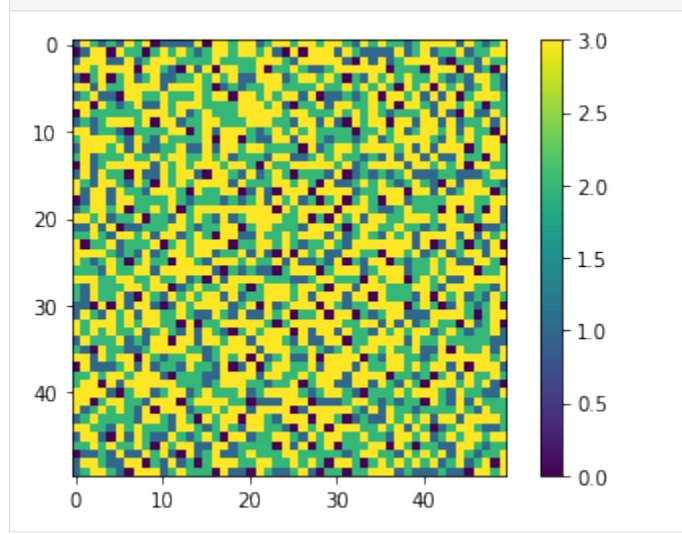

[26]: %matplotlib inline

```
a = BTW(30, save\_every = 1)a.run(10000)
```

```
Waiting for wait_for_n_iters=10 iterations before collecting data. This should let
˓→the system thermalize.
```
HBox(children=(FloatProgress(value=0.0, max=10010.0), HTML(value='')))

[27]: a.animate\_states(notebook = True)

```
<IPython.core.display.HTML object>
```
### <span id="page-27-0"></span>**4.5 Uniform model load**

```
[28]: c = BTW(100)
     c.values[1:-1,1:-1] = 10
```

```
[29]: c.plot\_state();
```
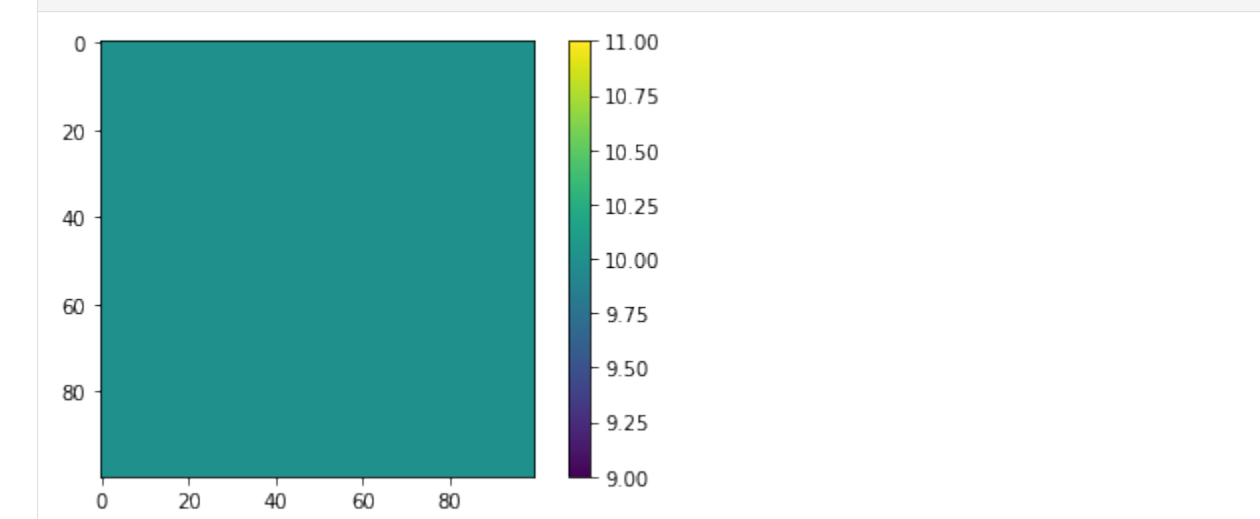

[30]: c.AvalancheLoop()

```
[30]: {'AvalancheSize': 10000,
       'NumberOfReleases': 28191892,
       'number_of_iterations': 6920}
```

```
[31]: c.plot_state();
```
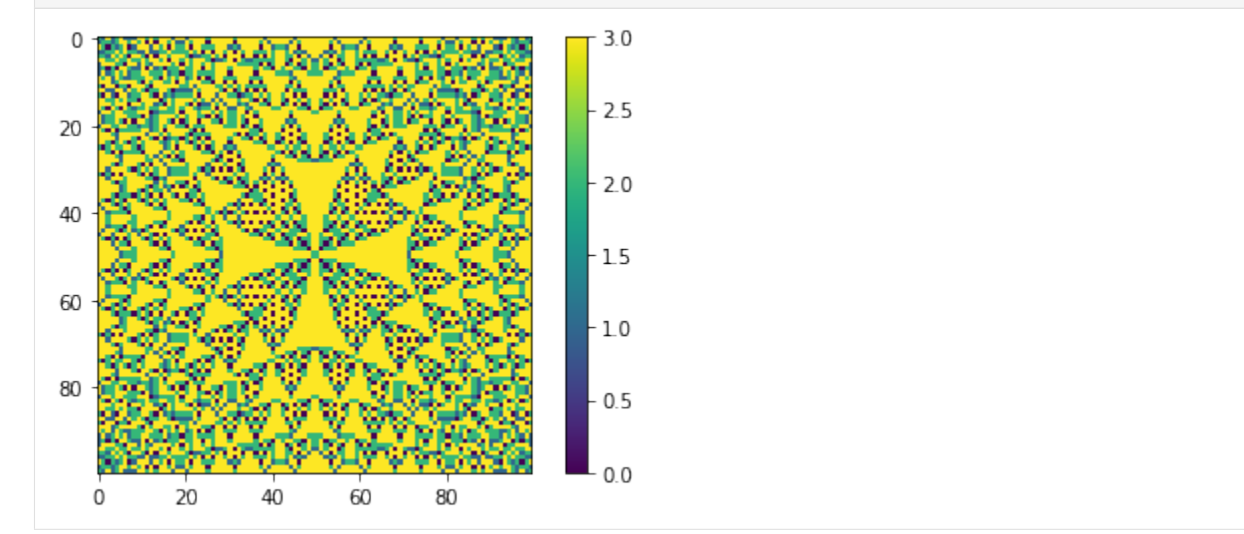

### **4.5.1 Does pattern depend on height of load?**

```
[32]: for i in [4, 5, 6, 10, 20]:mdl = BTW(100)
```
(continues on next page)

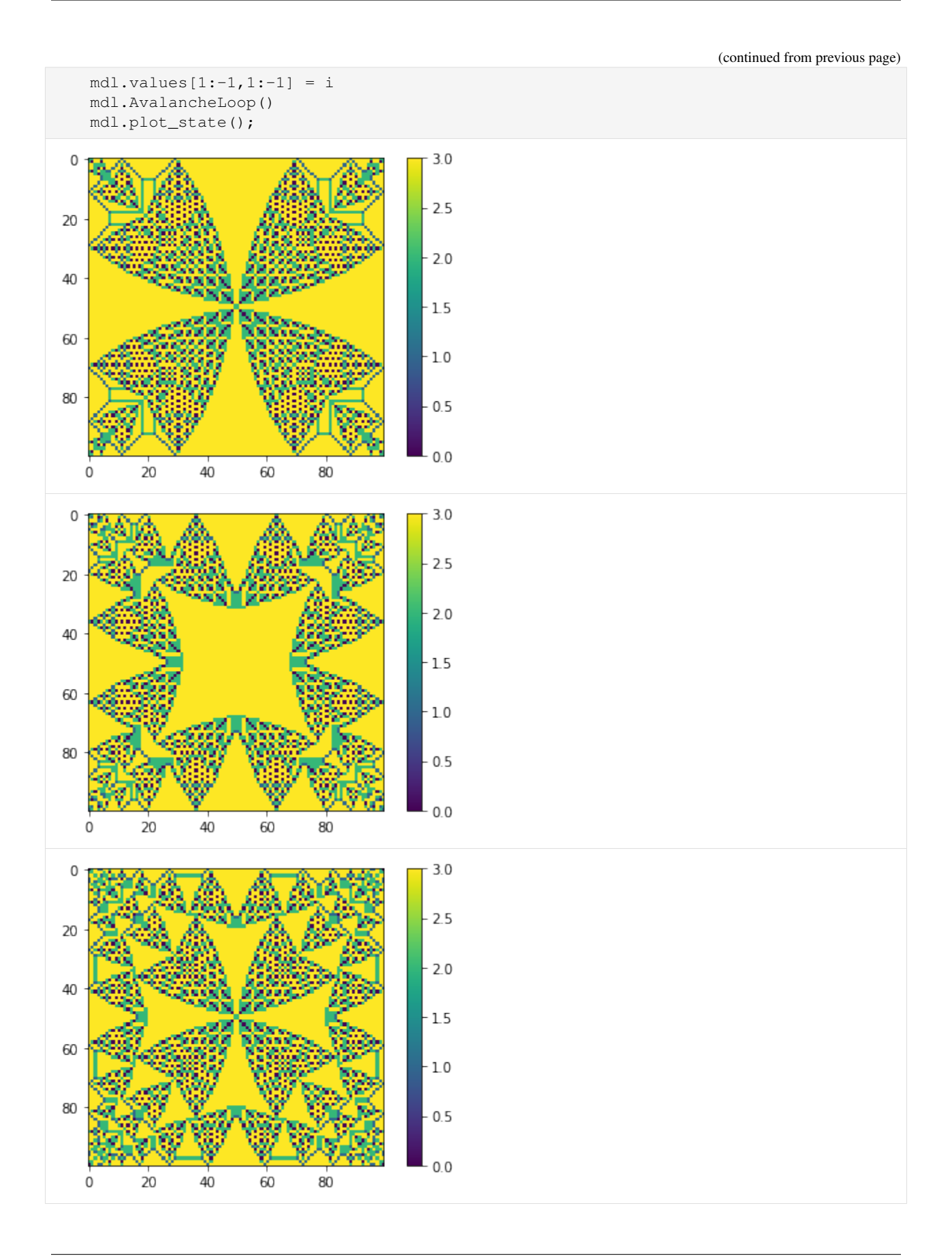

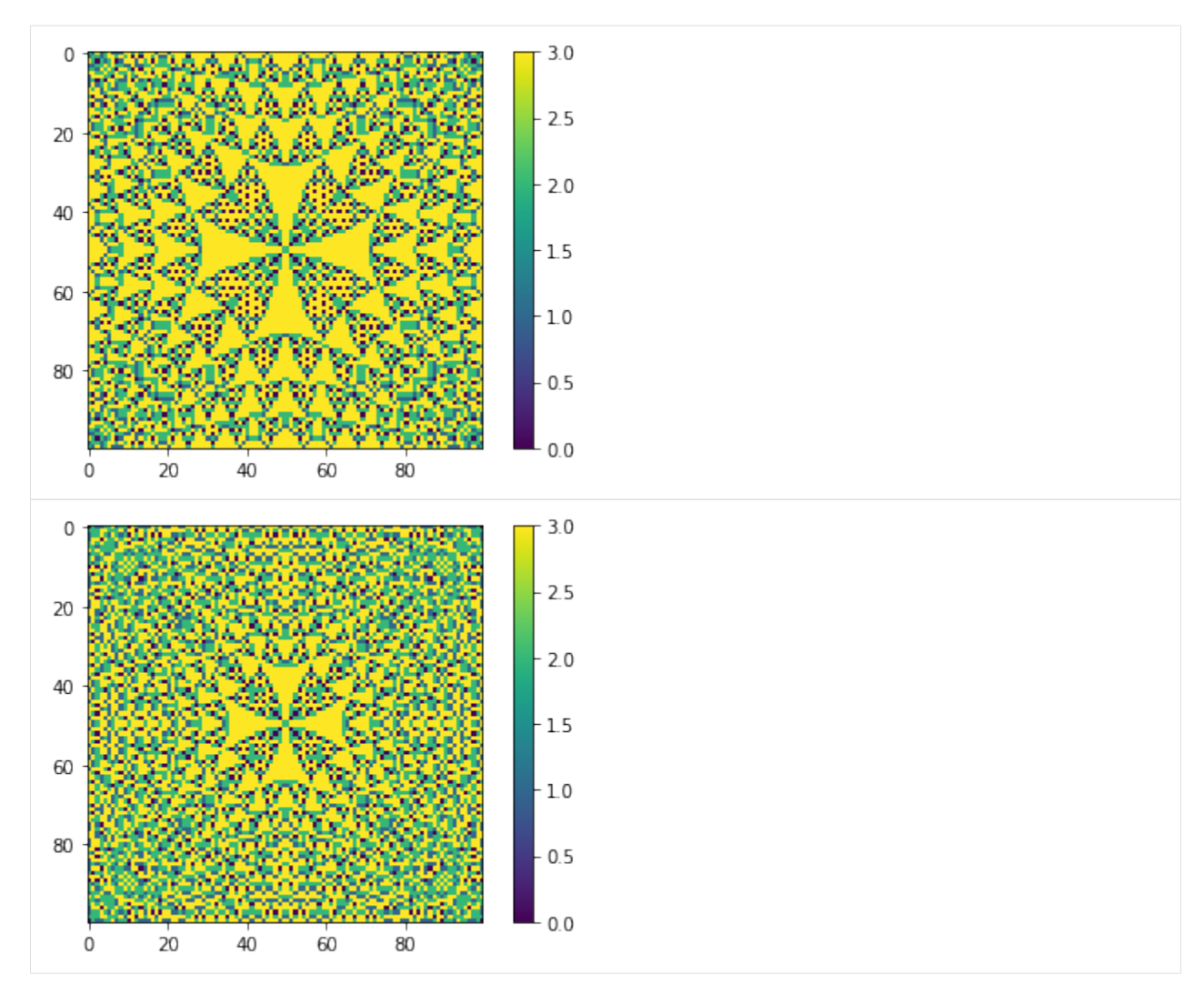

As we can see patter is changeing depending of pile height. Is there some maximum load?

```
[33]: mdl = BTW(100)mdl.values[1:-1,1:-1] = 40
     mdl.AvalancheLoop()
     mdl.plot_state();
```
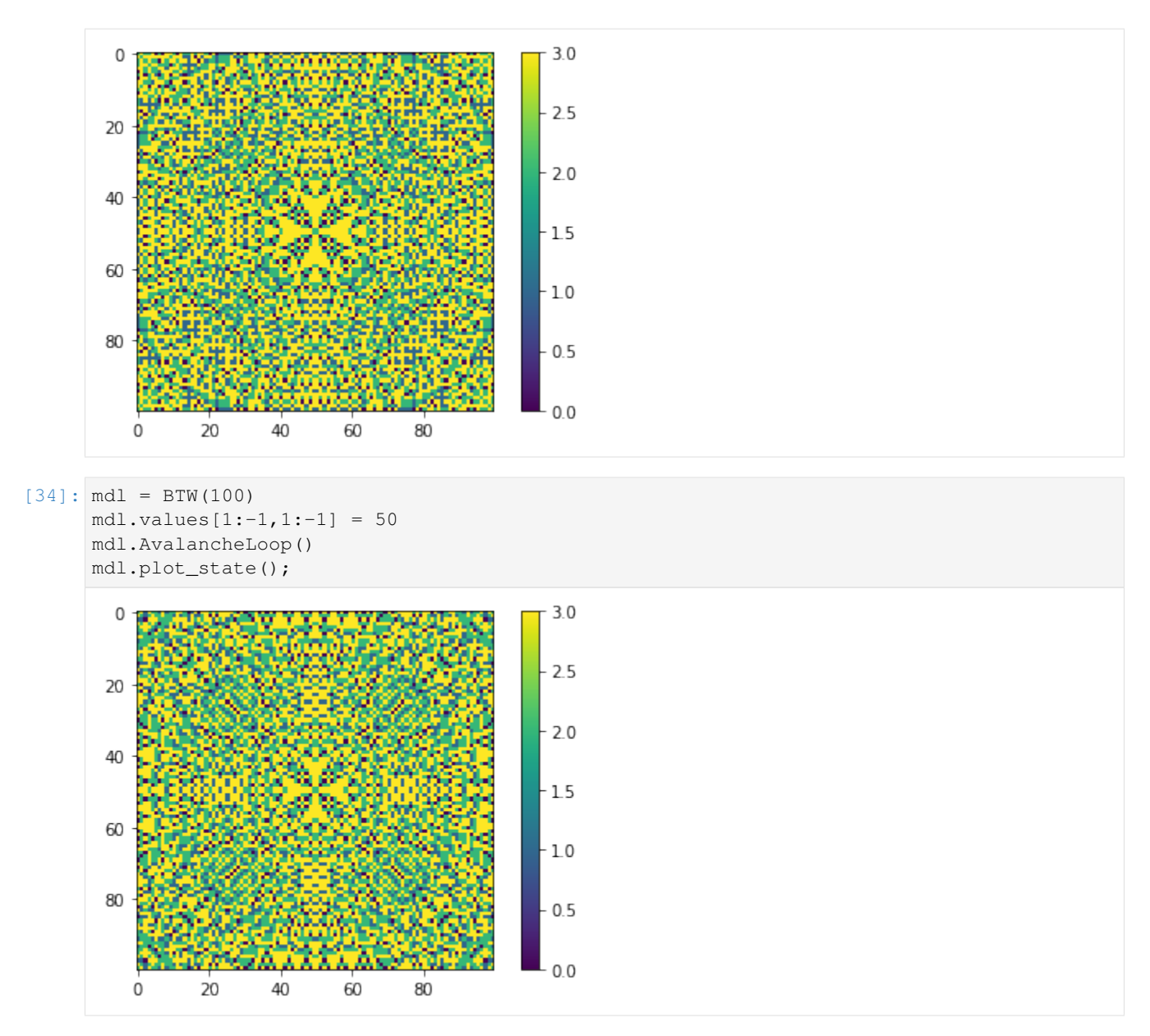

```
Pattern depends on load height.
```
### **4.5.2 Loading model in the single point at centr.**

```
[35]: for i in [10**2, 10**3, 10**4, 10**5]:
         mdl = BTW(101)mdl.values[50,50] = imdl.AvalancheLoop()
         mdl.plot_state();
```
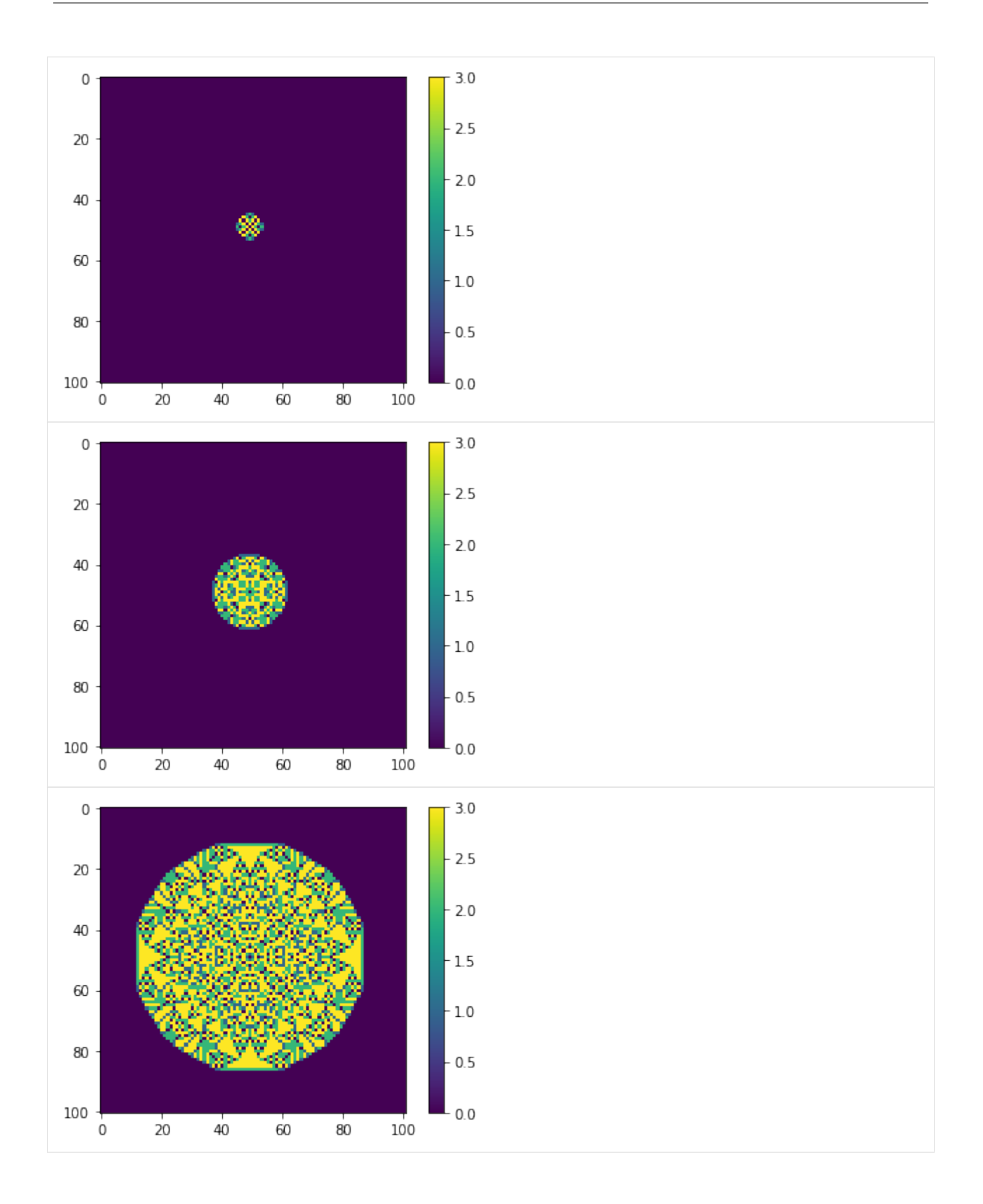

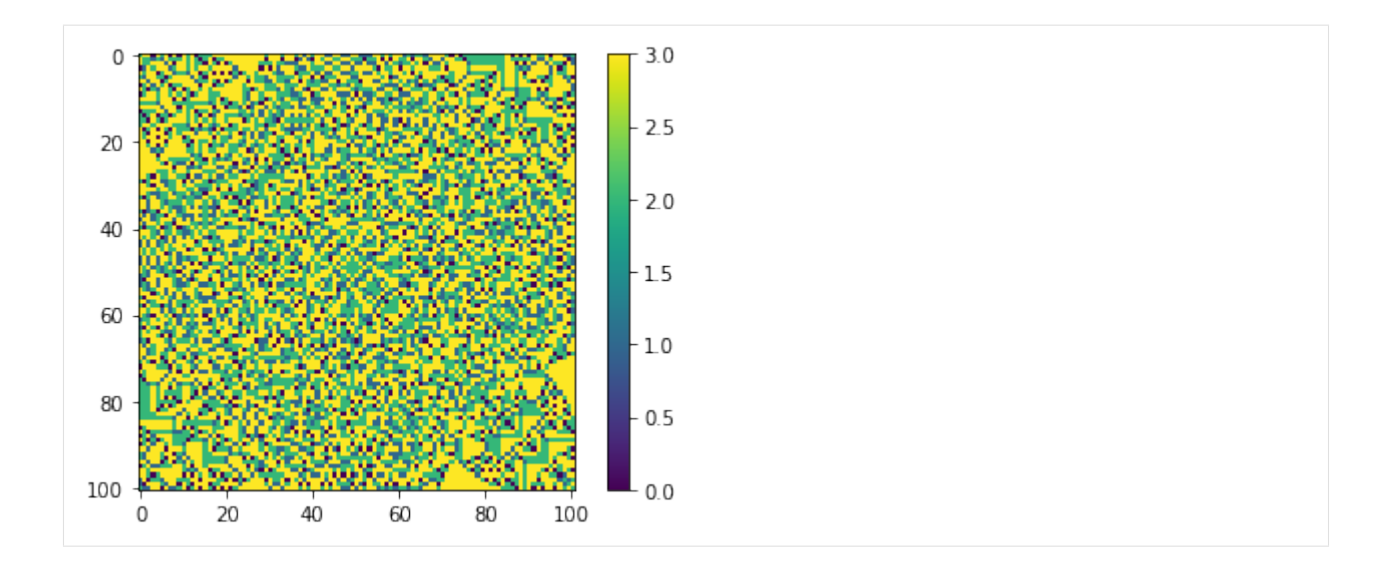

### <span id="page-32-0"></span>**4.6 How exponent dependce on size of system?**

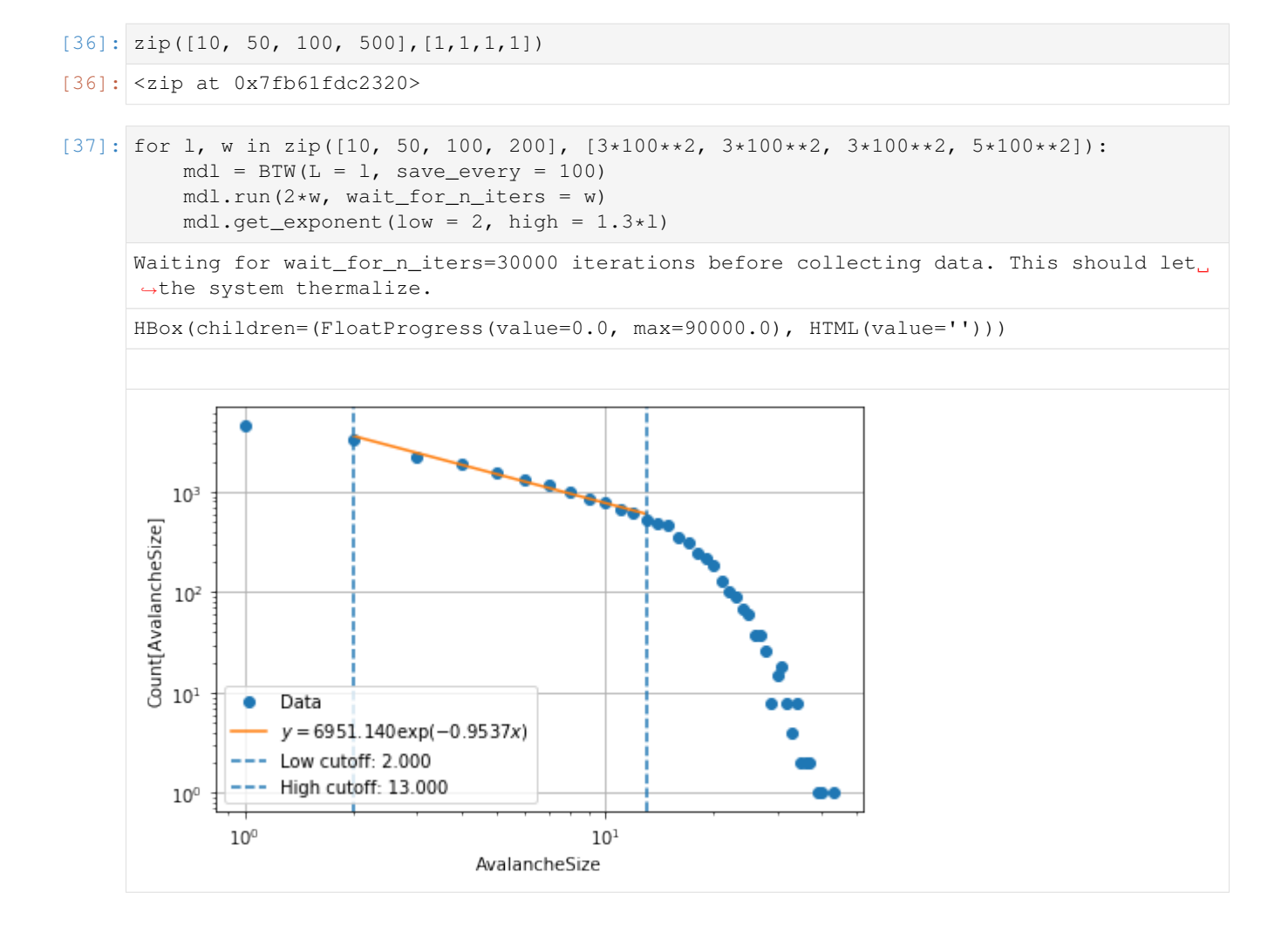

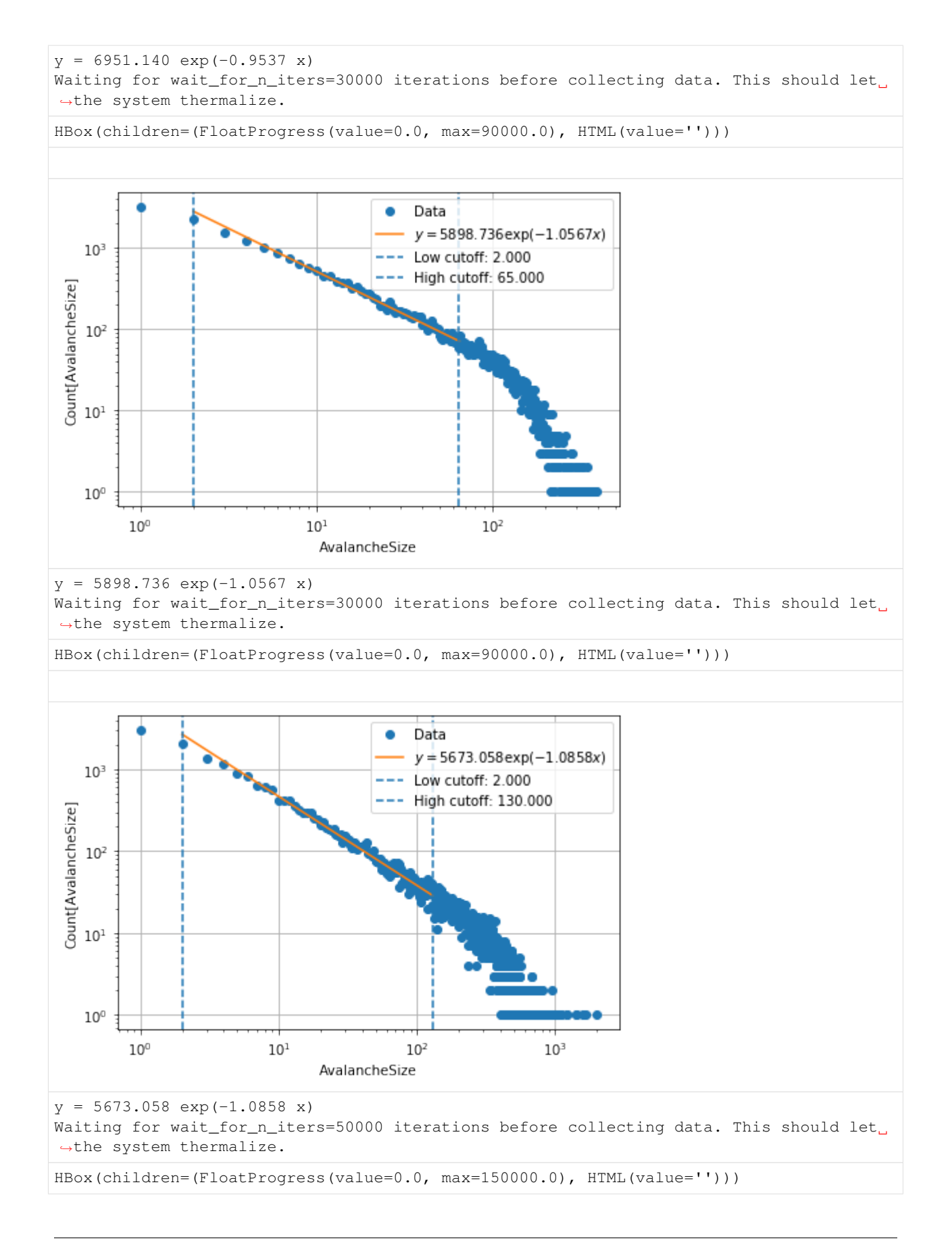

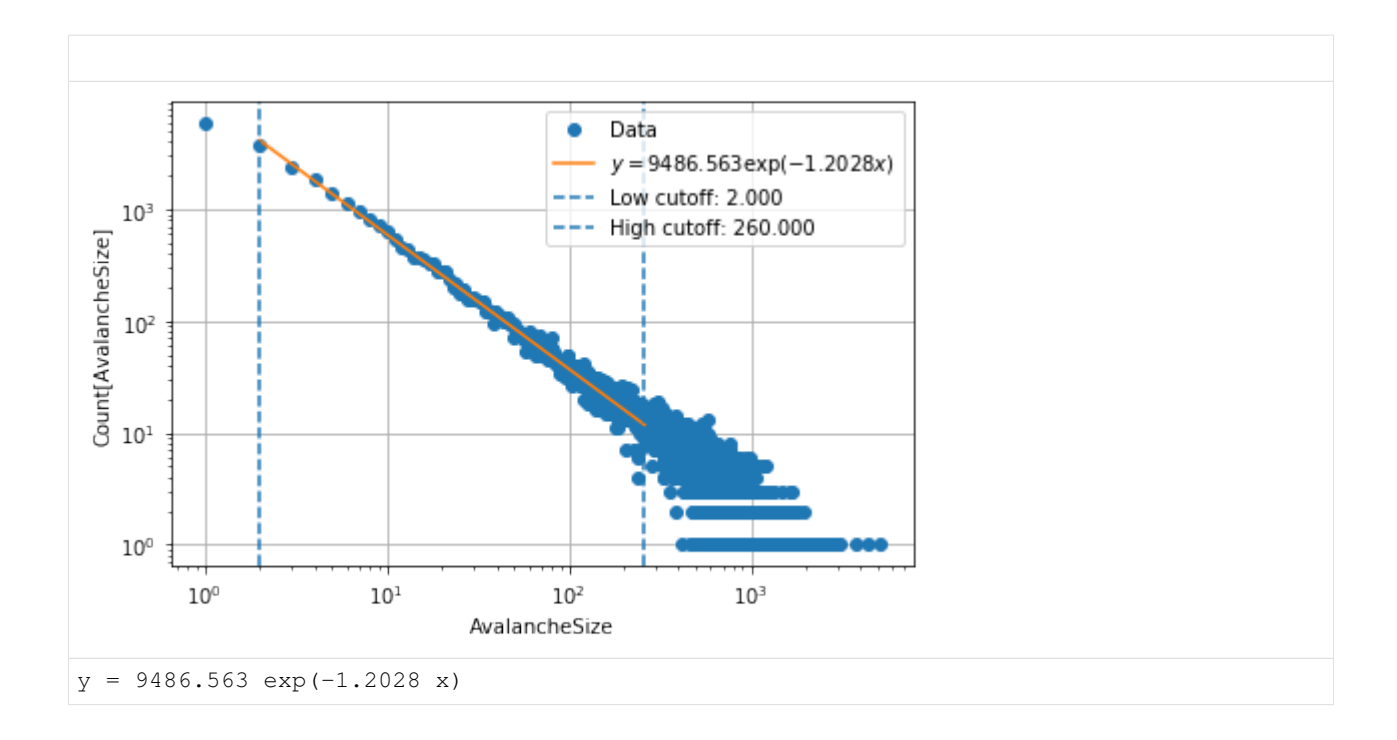

# CHAPTER 5

### Forest fire model

<span id="page-36-0"></span>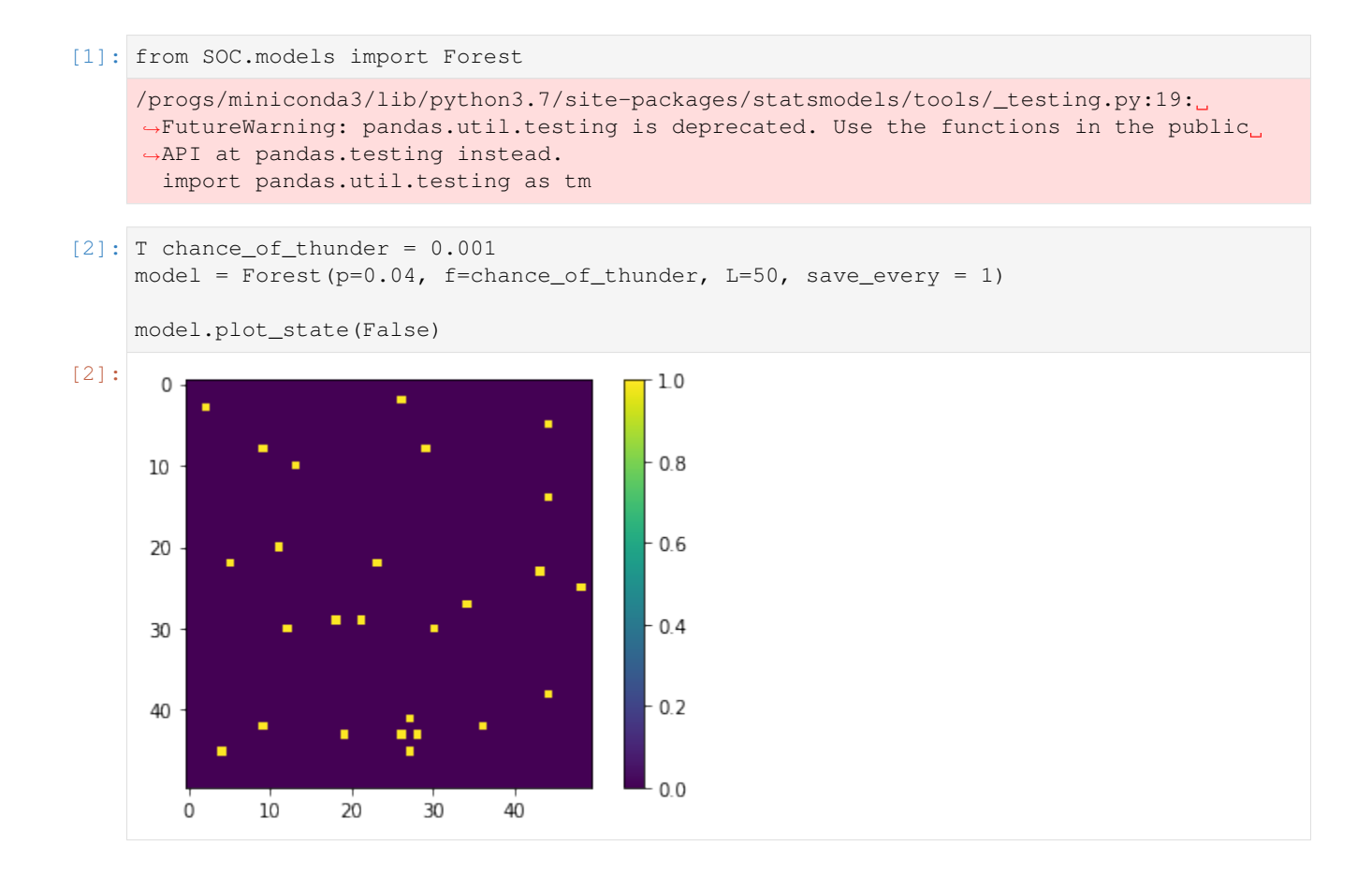

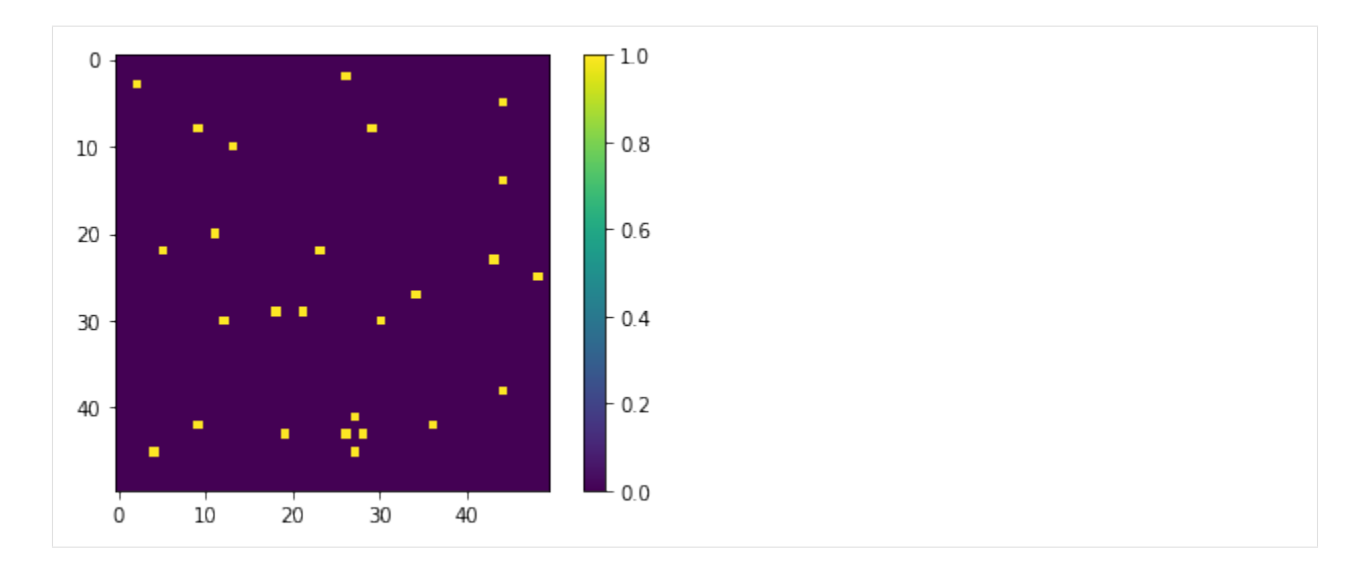

[3]: model.run(1000, wait\_for\_n\_iters=1000)

```
Waiting for wait_for_n_iters=1000 iterations before collecting data. This should let
˓→the system thermalize.
```
HBox(children=(FloatProgress(value=0.0, max=2000.0), HTML(value='')))

- $\bullet$  0 ash
- $\bullet$  1 tree
- 2 burning

[4]: model.animate\_states(notebook=True, interval=100)

<IPython.core.display.HTML object>

```
[5]: model.data_df
```
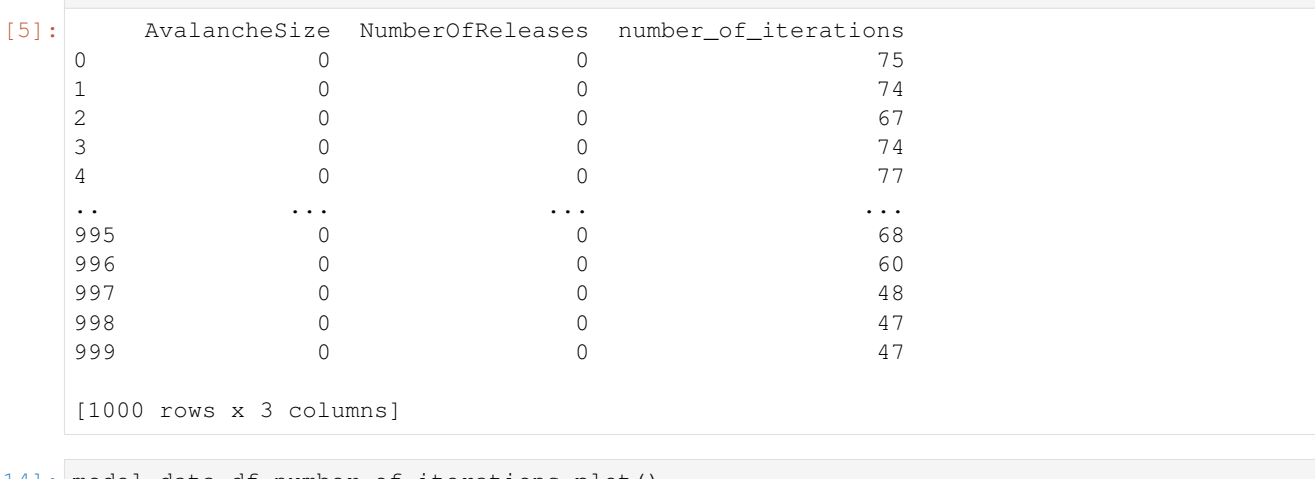

[14]: model.data\_df.number\_of\_iterations.plot()

[14]: <matplotlib.axes.\_subplots.AxesSubplot at 0x7f9ea2102f90>

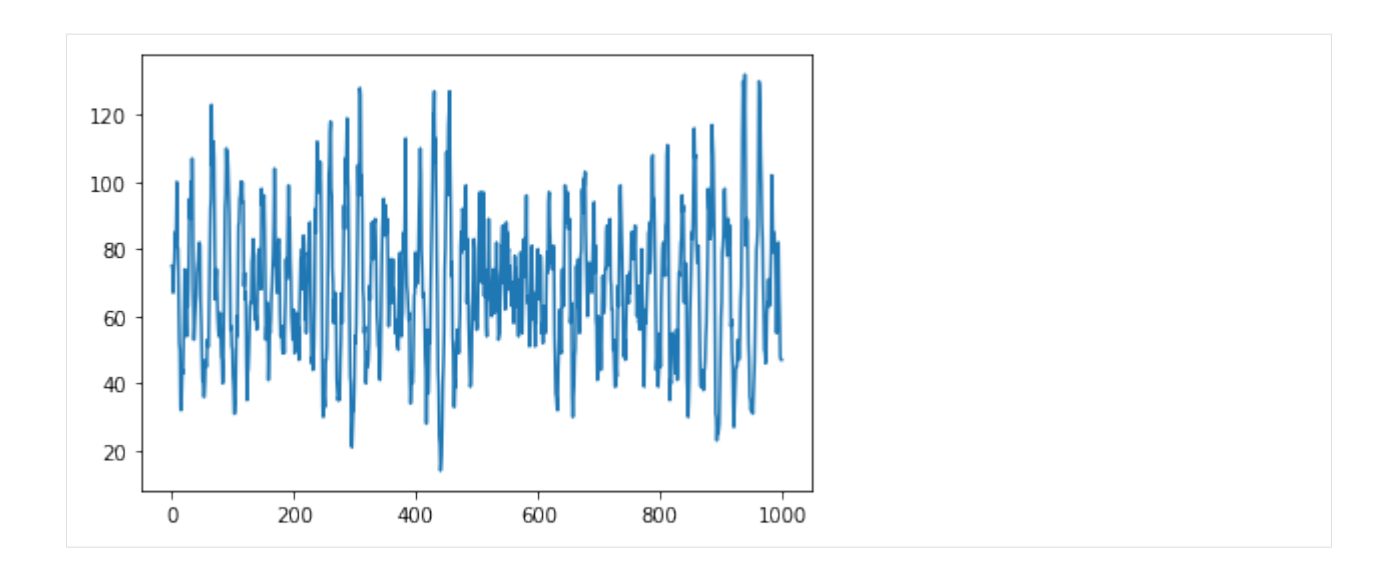

## CHAPTER 6

## Input/Output

## <span id="page-40-1"></span><span id="page-40-0"></span>**6.1 Saving state of simulation**

implementaion is based on [zarr](https://zarr.readthedocs.io/en/stable) library

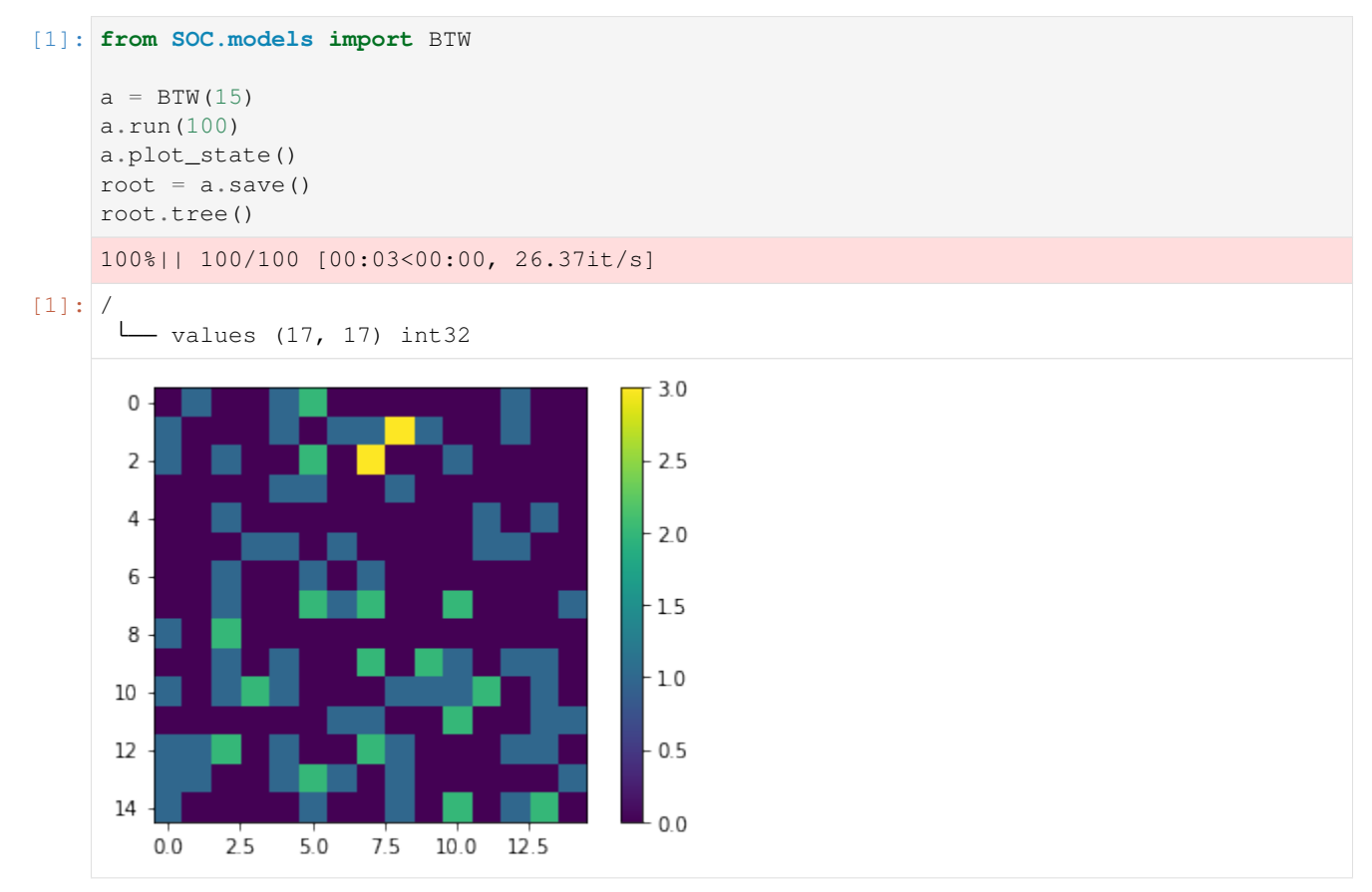

```
[10]: import zarr
      read = zarr.open_group('state/sim.zarr', mode = 'r')
      read.tree()
[10]: /
        - values (17, 17) int32
[11]: read.attrs.keys()
[11]: dict_keys(['L', 'save_every'])
[12]: \frac{\text{print}(\text{read}.\text{attrs}['L'], " - ", \text{read}.\text{attrs}['save\_every'])15 - 100
```
### <span id="page-41-0"></span>**6.2 Values is empty array?**

```
[13]: read['values'][:]
[13]: array([[0, 0, 0, 0, 0, 0, 0, 0, 0, 0, 0, 0, 0, 0, 0, 0, 0],
             [0, 0, 0, 0, 0, 0, 0, 0, 0, 0, 0, 0, 0, 0, 0, 0, 0],
             [0, 0, 0, 0, 0, 0, 0, 0, 0, 0, 0, 0, 0, 0, 0, 0, 0],
             [0, 0, 0, 0, 0, 0, 0, 0, 0, 0, 0, 0, 0, 0, 0, 0, 0],
             [0, 0, 0, 0, 0, 0, 0, 0, 0, 0, 0, 0, 0, 0, 0, 0, 0],
             [0, 0, 0, 0, 0, 0, 0, 0, 0, 0, 0, 0, 0, 0, 0, 0, 0],
             [0, 0, 0, 0, 0, 0, 0, 0, 0, 0, 0, 0, 0, 0, 0, 0, 0],
             [0, 0, 0, 0, 0, 0, 0, 0, 0, 0, 0, 0, 0, 0, 0, 0, 0],
            [0, 0, 0, 0, 0, 0, 0, 0, 0, 0, 0, 0, 0, 0, 0, 0, 0],
            [0, 0, 0, 0, 0, 0, 0, 0, 0, 0, 0, 0, 0, 0, 0, 0, 0],
            [0, 0, 0, 0, 0, 0, 0, 0, 0, 0, 0, 0, 0, 0, 0, 0, 0],
            [0, 0, 0, 0, 0, 0, 0, 0, 0, 0, 0, 0, 0, 0, 0, 0, 0],
            [0, 0, 0, 0, 0, 0, 0, 0, 0, 0, 0, 0, 0, 0, 0, 0, 0],
            [0, 0, 0, 0, 0, 0, 0, 0, 0, 0, 0, 0, 0, 0, 0, 0, 0],
             [0, 0, 0, 0, 0, 0, 0, 0, 0, 0, 0, 0, 0, 0, 0, 0, 0],
             [0, 0, 0, 0, 0, 0, 0, 0, 0, 0, 0, 0, 0, 0, 0, 0, 0],
             [0, 0, 0, 0, 0, 0, 0, 0, 0, 0, 0, 0, 0, 0, 0, 0, 0]])
[14]: c = BTW(16)c.run(100)
     c.plot_state();
```
100%|| 100/100 [00:00<00:00, 6334.66it/s]

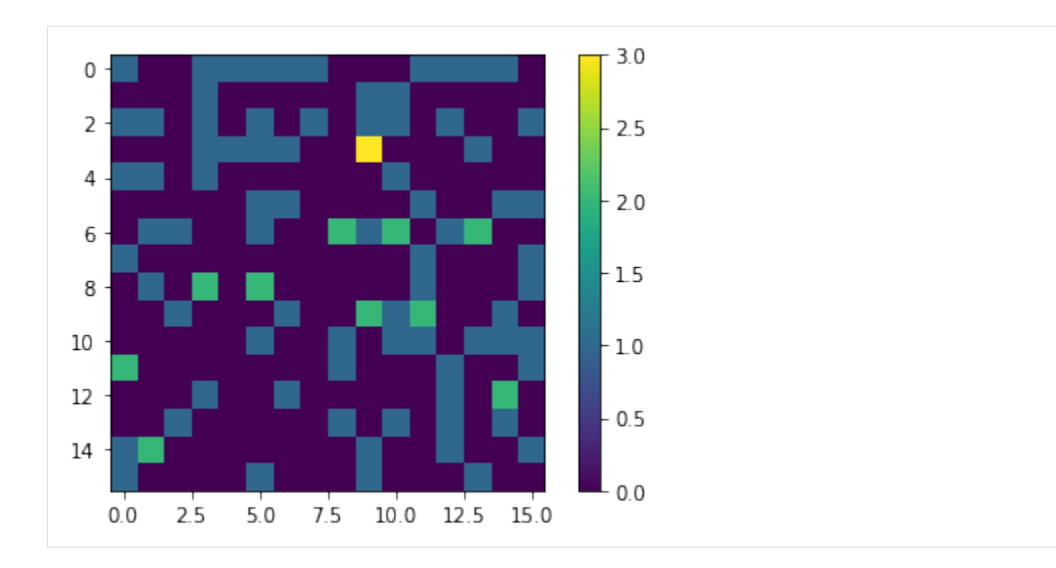

[15]: c.open('sim')

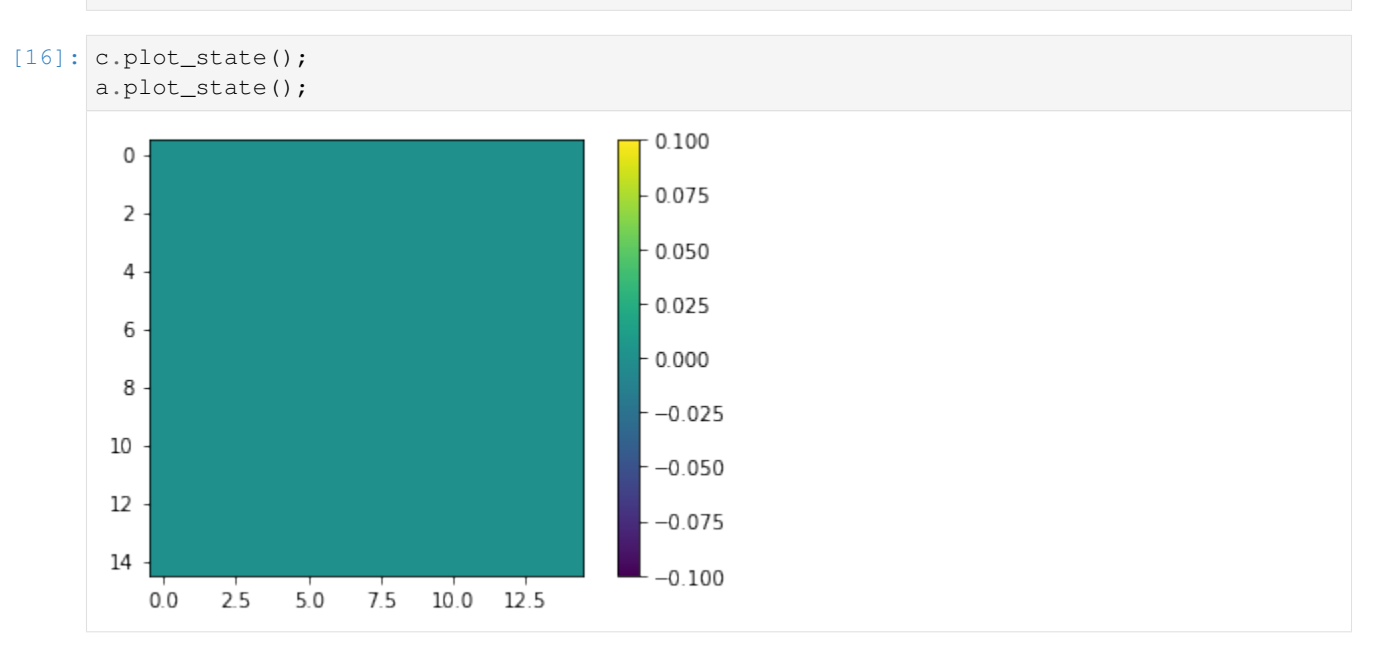

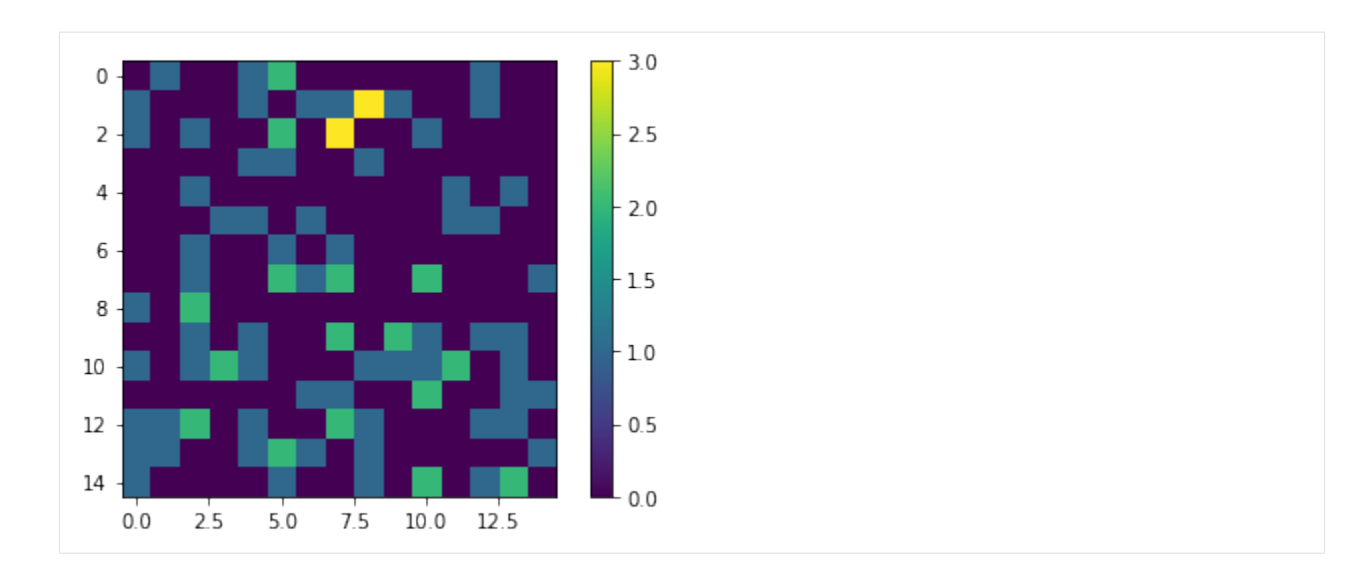

```
[9]: def save(self, file_name = 'sim'):
             """ serialization of object and saving it to file"""
            root = zarr.open_group('state/' + file_name + '.zarr', mode = 'w')
            values = root.create_dataset('values', shape = (self.L_with_boundary, self.L_
     ˓→with_boundary), chunks = (10, 10), dtype = 'i4')
            values = zarr.array(self.values)
             #data_acquisition = root.create_dataset('data_acquisition', shape = (len(self.
     \rightarrowdata_acquisition)), chunks = (1000), dtype = 'i4')
            #data_acquisition = zarr.array(self.data_acquisition)
            root.attrs['L'] = self.Lroot.attrs['save_every'] = self.save_every
            return root
    def open(self, file_name = 'sim'):
            root = zarr.open_group('state/' + file_name + '.zarr', mode = 'r')
            self.values = np.array(root['values'][:])self.data_acquisition = root['data_acquisition'][:]
            self.L = root.attrs['L']
            self.save_every = root.attrs['save_every']
```
[ ]:

## CHAPTER 7

### RSOC

### <span id="page-44-1"></span><span id="page-44-0"></span>**7.1 Mesa Tutorial**

```
[1]: from mesa import Agent, Model
    from mesa.time import RandomActivation
    from mesa.space import MultiGrid
    import numpy as np
    from mesa.datacollection import DataCollector
    from mesa.batchrunner import BatchRunner
    # For a jupyter notebook add the following line:
    %matplotlib inline
    # The below is needed for both notebooks and scripts
    import matplotlib.pyplot as plt
[2]: class MoneyAgent(Agent):
        """Agent with fixed intial wealth"""
        def __init__(self, unique_id, model):
            super().__init__(unique_id, model)
            self.wealth = 1
        def move(self):
            possible_steps = self.model.grid.get_neighborhood(
                self.pos,
                moore = True,
                include_center = False
            )
            new_position = self.random.choice(possible_steps)
            self.model.grid.move_agent(self, new_position)
        def give_money(self):
```
(continues on next page)

```
cellmates = self.model.grid.get_cell_list_contents([self.pos])
             if len(cellmates) > 1:
                 self.wealth -= 1
                 other = self.random.choice(cellmates)
                 other.wealth += 1
         def step(self):
             self.move()
             if self.wealth > 0:
                 self.give_money()
[5]: def compute_gini(model):
        agent_wealths = [agent.wealth for agent in model.schedule.agents]
        x = sorted(agent_wealths)
        N = model.num_of_agents
        B = sum(xi \times (N-i) for i, xi in enumerate(x)) / (N*sum(x))return (1 + (1/N) - 2*B)class MoneyModel(Model):
         """A model with some number of agents"""
         def __init__(self, N, width, height):
             super() . _init ()self.num_of_agents = N
             self.grid = MultiGrid(width, height, True)
             self.schedule = RandomActivation(self)
             self.running = True
             for i in range(self.num_of_agents):
                 a = \text{MoneyAgent}(i, \text{self})self.schedule.add(a)
                 x = self.random.randrange(self.grid.width)
                 y = self.random.randrange(self.grid.height)
                 self.grid.place_agent(a, (x, y))
             self.datacollector = DataCollector(
                 model_reporters = {"Gini": compute_gini},
                 agent_reporters = {"Wealth": "wealth"})
         def plot state(self):
             agent_counts = np.zeros((self.grid.width, self.grid.height))
             for cell in self.grid.coord_iter():
                 cell_content, x, y = \text{cell}agent_count = len(cell_content)
                 agent_counts[x][y] = agent_countplt.imshow(agent_counts, interpolation='nearest')
             plt.colorbar()
         def plot_histogram(self):
             agent_wealth = [a.wealth for a in self.schedule.agents]
             plt.hist(agent_wealth)
         def step(self):
             """advance the model by one step"""
             self.datacollector.collect(self)
             self.schedule.step()
```
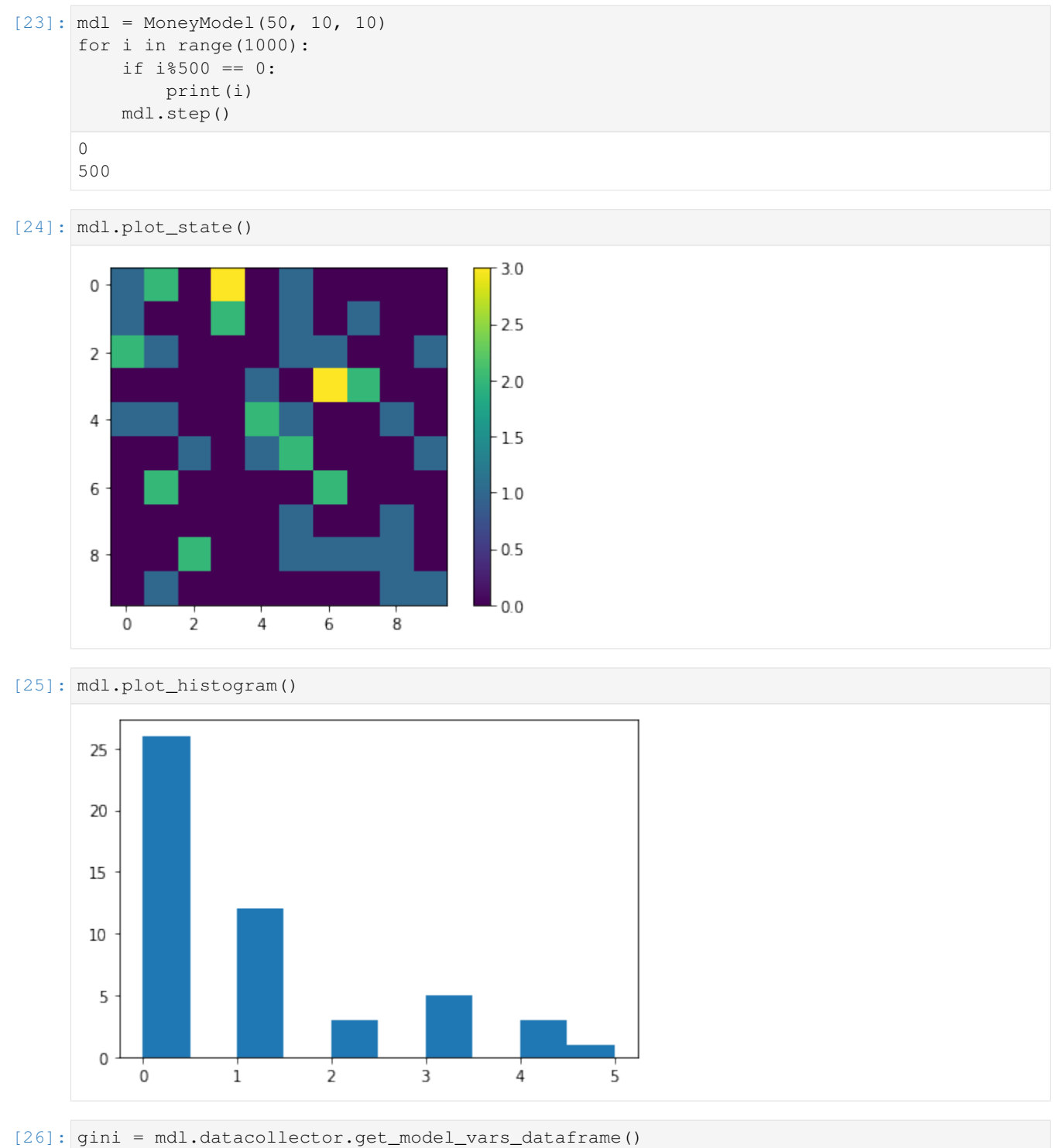

gini.plot()

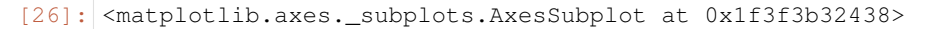

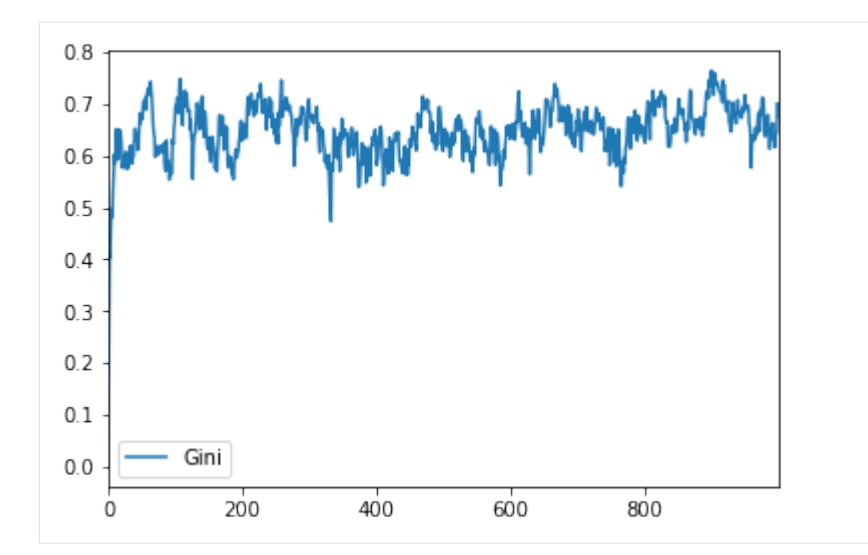

[27]: agent\_wealth = mdl.datacollector.get\_agent\_vars\_dataframe() agent\_wealth.head()

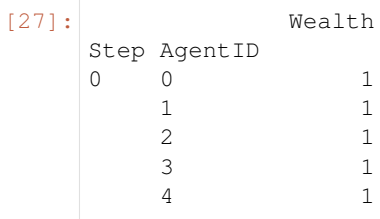

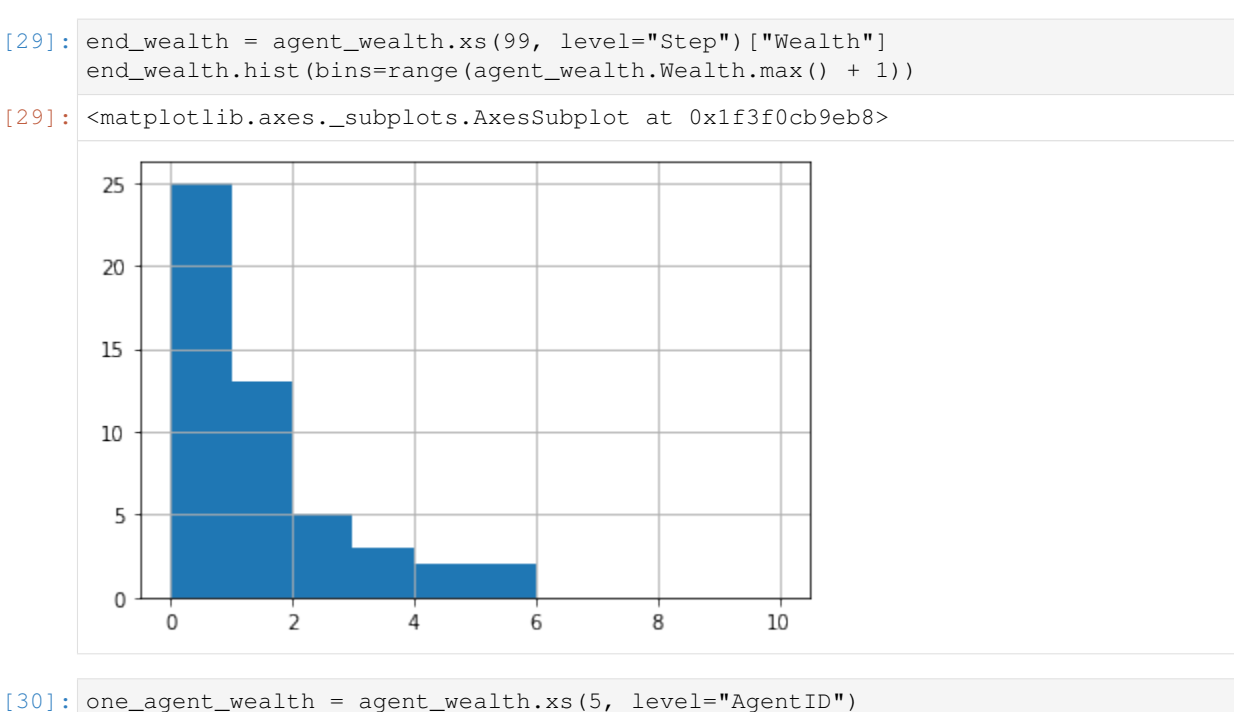

one\_agent\_wealth.Wealth.plot()

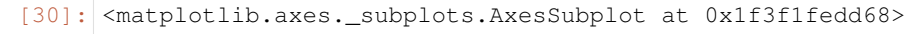

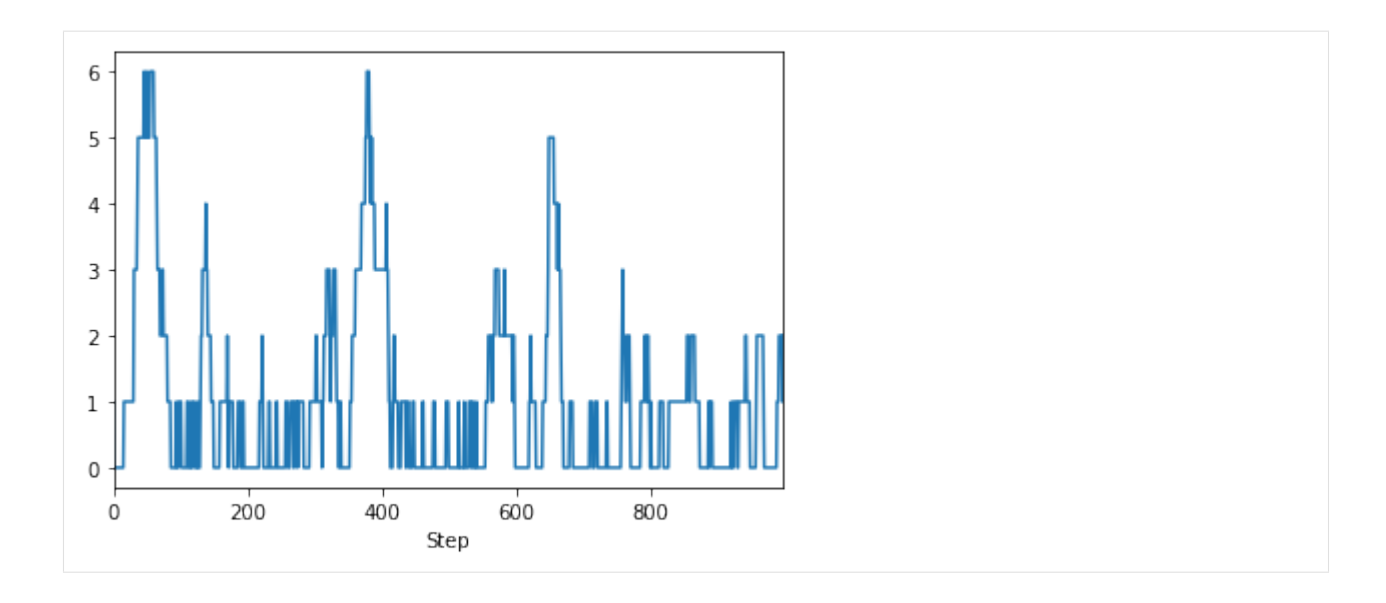

## <span id="page-48-0"></span>**7.2 Batch Runner**

```
[13]: T fixed_params = {
          "width": 10,
          "height": 10
      }
     variable\_params = \{ "N": range(10, 500, 10) \}# The variables parameters will be invoke along with the fixed parameters allowing
      ˓→for either or both to be honored.
     batch_run = BatchRunner(
        MoneyModel,
         variable_params,
         fixed_params,
         iterations = 5,
         max\_steps = 100,model_reporters = {"Gini": compute_gini}
     )
     batch_run.run_all()
     245it [04:17, 1.05s/it]
[14]: run_data = batch_run.get_model_vars_dataframe()
     run_data.head()
     plt.scatter(run_data.N, run_data.Gini)
[14]: <matplotlib.collections.PathCollection at 0x1f3f08ae898>
```
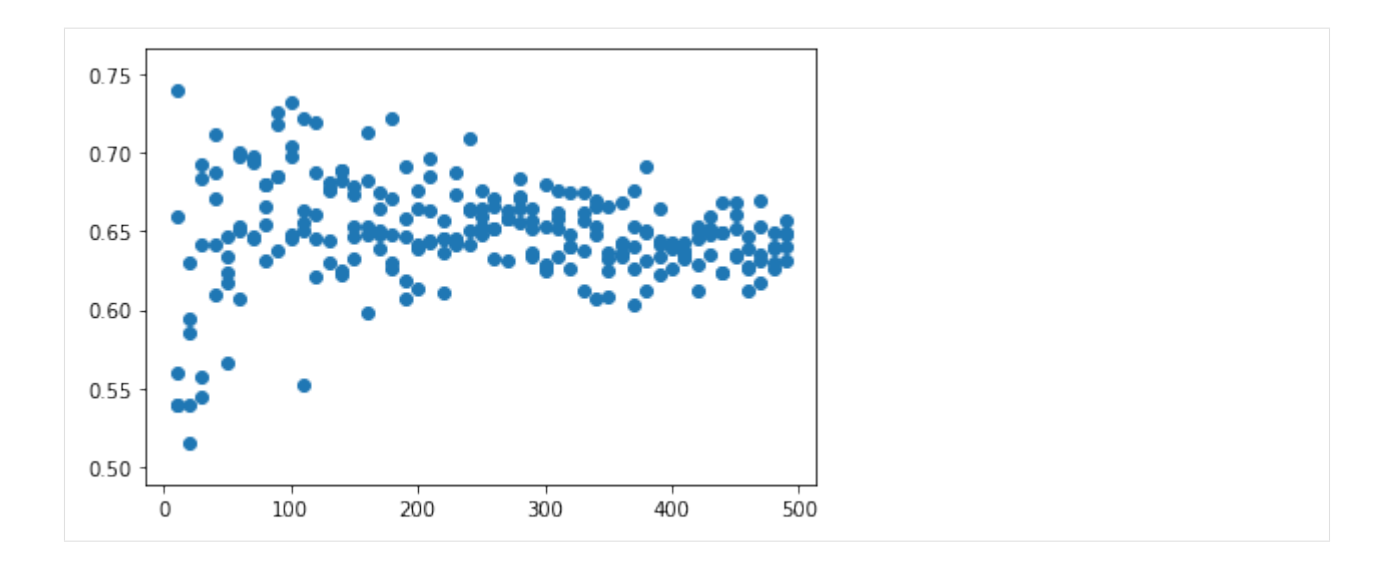

### <span id="page-49-0"></span>**7.3 Visualization**

```
[1]: from mesa.visualization.modules import CanvasGrid
     from mesa.visualization.ModularVisualization import ModularServer
     from mesa.visualization.modules import ChartModule
[54]: def agent_portrayal(agent):
          portrayal = {"Shape": "circle",
                       "Filled": "true",
                      "r": 0.5\}if agent.wealth > 0:
             portrayal["Color"] = "red"
             portrayal["Layer"] = 0
         else:
             portrayal["Color"] = "grey"
             portrayal["Layer"] = 1
             portrayal["r"] = 0.2return portrayal
[55]: grid = CanvasGrid(agent_portrayal, 100, 100, 500, 500)
     chart = ChartModule([{"Label": "Gini",
                           "Color": "Black"}],
                         data_collector_name='datacollector')
[50]: server = ModularServer(MoneyModel,
                            [grid, chart],
                            "Money Model",
                            {"N": 30, "width": 100, "height": 100})
     server.port = 8529 # The default
     server.launch()
     Interface starting at http://127.0.0.1:8528
      ---------------------------------------------------------------------------
     RuntimeError Traceback (most recent call last)
                                                                              (continues on next page)
```

```
(continued from previous page)
```

```
<ipython-input-50-cbeb805557c5> in <module>
     4 {"N": 30, "width": 100, "height": 100})
     5 server.port = 8528 # The default
----> 6 server.launch()
~\AppData\Local\Programs\Python\Python37\lib\site-
˓→packages\mesa\visualization\ModularVisualization.py in launch(self, port)
   322 webbrowser.open(url)
   323 tornado.autoreload.start()
--> 324 tornado.ioloop.IOLoop.current().start()
~\AppData\Local\Programs\Python\Python37\lib\site-packages\tornado\platform\asyncio.
˓→py in start(self)
   146 self._setup_logging()
   147 asyncio.set_event_loop(self.asyncio_loop)
--> 148 self.asyncio_loop.run_forever()
   149 finally:
   150 asyncio.set_event_loop(old_loop)
~\AppData\Local\Programs\Python\Python37\lib\asyncio\base_events.py in run_
˓→forever(self)
   524 self._check_closed()
   525 if self.is_running():
--> 526 raise RuntimeError('This event loop is already running')
   527 if events._get_running_loop() is not None:
   528 raise RuntimeError(
RuntimeError: This event loop is already running
```
### <span id="page-50-0"></span>**7.4 Ok, Ants**

```
[3]: from mesa import Agent, Model
     from mesa.time import RandomActivation
     from mesa.space import MultiGrid
     import numpy as np
     from mesa.datacollection import DataCollector
     from mesa.batchrunner import BatchRunner
     # For a jupyter notebook add the following line:
     %matplotlib inline
     # The below is needed for both notebooks and scripts
     import matplotlib.pyplot as plt
[15]: class Ant(Agent):
         """Ant with fixed intial hunger"""
         def __init__(self, unique_id, model, initial_hunger_value = 460):
              super().__init__(unique_id, model)
             self.hunger = initial_hunger_value
             self.state = 'wandering'#feeding, satiated, disturbed
              #intially we have 'eat_seeking' if ant finds food, then he starts 'eating'_
      ˓→until he will be 'satisfied'
```
(continues on next page)

```
def is_satiated(self):
              return self.hunger == 0
          def is_food_found(self):
              return self.model.food_array[self.pos[0], self.pos[1]] > 0
         def eat(self):
              if self.hunger > 0:
                  self.hunger -= 1
          def move(self):
              possible_steps = self.model.grid.get_neighborhood(
                  self.pos,
                 moore = False,
                 include_center = False
              \lambdanew_position = self.random.choice(possible_steps)
              self.model.grid.move_agent(self, new_position)
          def disturb(self):
              cellmates = self.model.grid.get_cell_list_contents([self.pos])
              for antmate in cellmates:
                  if antmate.state == 'feeding':
                      antmate.state = 'disturbed'
          def step(self):
              #movement
              if self.state == 'disturbed':
                  self.state = 'wandering'
                  self.move()
              elif not self.is_satiated() and not self.is_food_found():
                  self.state = 'wandering'
                  self.move()
              elif not self.is_satiated() and self.is_food_found():
                  self.disturb()
                  self.state = 'feeding'
                  self.eat()
              elif self.is_satiated():
                 self.state = 'satiated'
                  self.move()
[12]: class AntModel(Model):
          """A model with some number of ants"""
          def _init_(self, av_number_of_drive_ants = 1, number_of_food = 20, width = 20,
      \rightarrowheight = 20):
              super() . _init ()
              self.global_agent_index = 1
              self.width = width
              self.height = height
              self.av_number_of_drive_ants = av_number_of_drive_ants
              self.initialize_food_grid(number_of_food)
              self.grid = MultiGrid(width, height, False)
                                                                                 (continues on next page)
```

```
self.schedule = RandomActivation(self)
       self.running = True
       self.datacollector = DataCollector(
           agent_reporters = {"Hunger": "hunger"})
   def initialize_food_grid(self, number_of_food):
       self.number_of_food = number_of_food
       food_array = np.zeros((self.width*self.height), dtype=int)
       assert number_of_food <= self.width*self.height
       food_array[:number_of_food] = 1
       food_array = np.random.permutation(food_array)
       self.food_array = food_array.reshape((self.width, self.height))
   def add_ant(self, pos):
       assert pos[0] >= 0 and pos[0] <= self.width
       assert pos[1] >= 0 and pos[1] <= self.height
       ant = Ant(self.global_agent_index, self)
       self.schedule.add(ant)
       x, y = posself.grid.place_agent(ant, (x, y))
       self.global_agent_index += 1
   def drive(self):
       number_of_ants_to_add = np.random.poisson(self.av_number_of_drive_ants)
       for i in range(number_of_ants_to_add):
           coordHoriz = (
                np.random.choice([0, self.width - 1]),
                np.random.randint(self.height))
           coordVert = (
                np.random.randint(self.width),
                np.random.choice([0, self.height - 1]))
           index = np.random-choice([0, 1])coord = np.array([coordHoriz, coordVert])[index]
           self.add_ant(coord)
   def topple(self):
       pass
   def satiated_ants_on_boundary(self):
       ants = \lceil]
       for ant in self.schedule.agents:
           if ant.is_satiated():
                pos = ant.pos
                if pos[0] == 0 or pos[0] == self-width - 1 or pos[1] == 0 or pos[1].
\leftrightarrow == self.height - 1:
                    ants.append(ant)
       return ants
   def dissipate(self):
       for ant in self.satiated_ants_on_boundary():
           self.schedule.remove(ant)
           self.grid.remove_agent(ant)
```
(continues on next page)

```
def step(self):
    """advance the model by one step"""
    self.drive()
    self.topple()
    self.dissipate()
    self.datacollector.collect(self)
    self.schedule.step()
def plot_state(self):
    agent_counts = np.zeros((self.grid.width, self.grid.height))
    for cell in self.grid.coord_iter():
        cell_content, x, y = \text{cell}agent_count = len(cell_content)
        agent_counts[x][y] = agent_countplt.imshow(agent_counts, interpolation = 'nearest')
    plt.colorbar()
def plot_food(self):
    plt.imshow(self.food_array)
```
 $[16]$ : mdl = AntModel(av\_number\_of\_drive\_ants = 10, number\_of\_food = 10, width = 20, height.  $ightharpoonup$  = 20)

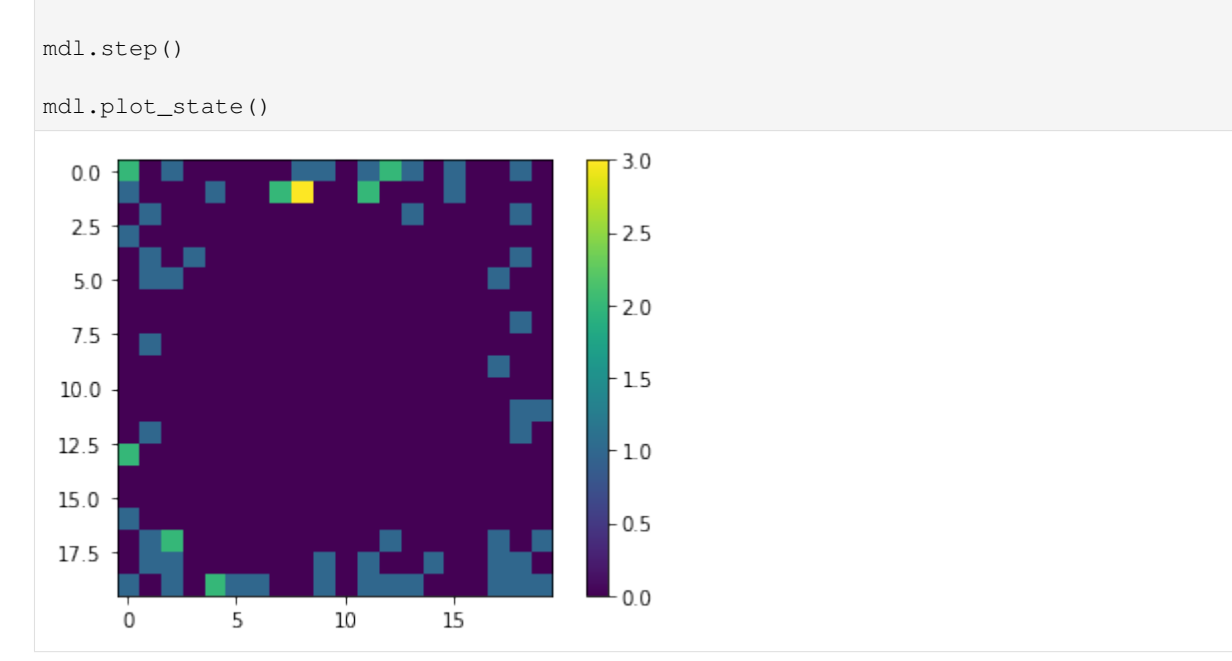

[18]: from mesa.visualization.modules import CanvasGrid from mesa.visualization.ModularVisualization import ModularServer

```
def agent_portrayal(agent):
    portrayal = {
        "Shape": "circle",
        "Filled": "true",
        "r": 1,"Color": "red",
        "Layer": 0,
```
(continues on next page)

```
"text": agent.hunger,
       "text_color": "black"}
   if agent.state == 'wandering':
       portrayal["Color"] = "red"
       portrayal["Layer"] = 0
   elif agent.state == 'feeding':
       portrayal["Color"] = "yellow"
       portrayal["Layer"] = 1
   elif agent.state == 'satiated':
       portrayal["Color"] = "green"
       portrayal["Layer"] = 2
   elif agent.state == 'disturbed':
       portrayal["Color"] = "black"
       portrayal["Layer"] = 3
   return portrayal
grid = CanvasGrid(agent_portrayal, 30, 30, 700, 700)
server = ModularServer(AntModel,
                     [grid],
                     "Rapid Self-Organized Criticality",
                     {"av_number_of_drive_ants": 0.05, "number_of_food" : 30, "width
˓→": 30, "height": 30})
server.port = 8551 # The default
server.launch()
Interface starting at http://127.0.0.1:8551
---------------------------------------------------------------------------
RuntimeError Traceback (most recent call last)
<ipython-input-18-525ae9a27079> in <module>
    33 \{ "av\_number\_of\_drive\_ants": 0.05, "number_of\_food": ...\rightarrow 30, "width": 30, "height": 30})
    34 server.port = 8551 # The default
---> 35 server.launch()
~\AppData\Local\Programs\Python\Python37\lib\site-
˓→packages\mesa\visualization\ModularVisualization.py in launch(self, port)
   322 webbrowser.open(url)
   323 tornado.autoreload.start()
--> 324 tornado.ioloop.IOLoop.current().start()
~\AppData\Local\Programs\Python\Python37\lib\site-packages\tornado\platform\asyncio.
˓→py in start(self)
   146 self._setup_logging()
   147 asyncio.set_event_loop(self.asyncio_loop)
--> 148 self.asyncio_loop.run_forever()
   149 finally:
   150 asyncio.set_event_loop(old_loop)
~\AppData\Local\Programs\Python\Python37\lib\asyncio\base_events.py in run_
˓→forever(self)
   524 self._check_closed()
   525 if self.is_running():
--> 526 raise RuntimeError('This event loop is already running')
   527 if events._get_running_loop() is not None:
   528 raise RuntimeError(
```
**RuntimeError**: This event loop is already running

## CHAPTER<sup>8</sup>

### API Overview

<span id="page-56-2"></span><span id="page-56-1"></span><span id="page-56-0"></span>**class** SOC.common.simulation.**Simulation**(*L: int*, *save\_every: int = 1*, *wait\_for\_n\_iters: int =*

*10*)

Base class for SOC simulations.

#### Parameters

- **L** (int) linear size of lattice, without boundary layers
- **save\_every** (int or None) number of iterations per snapshot save
- **wait\_for\_n\_iters** (int) How many iterations to skip to skip before saving data?

#### **AvalancheLoop**() → dict

Bring the current simulation's state to equilibrium by repeatedly toppling and dissipating.

Returns a dictionary with the total size of the avalanche and the number of iterations the avalanche took.

#### Return type dict

#### **L\_with\_boundary**

The total width of the simulation grid, with boundaries.

**animate\_states**(*notebook: bool = False*, *with\_boundaries: bool = False*, *interval: int = 30*) Animates the collected states of the simulation.

#### Parameters

- **notebook** (bool) if True, displays via html5 video in a notebook; otherwise returns MPL animation
- **with\_boundaries** (bool) include boundaries in the animation?
- **interval** (int) number of miliseconds to wait between each frame.
- **classmethod clean\_boundary\_inplace**(*array: numpy.ndarray*) → numpy.ndarray Convenience wrapper to *common.clean\_boundary\_inplace* with the simulation's boundary size.

Parameters **array** (np. ndarray) – array to clean

Return type np.ndarray

#### <span id="page-57-0"></span>**data\_df**

Displays the gathered data as a Pandas DataFrame.

Returns dataframe with gathered data

Return type pandas.DataFrame

#### **drive**()

Drive the simulation by adding particles from the outside.

Must be overriden in subclasses.

**classmethod from\_file**(*filename: str*)

Loads simulation state from a saved one.

**Parameters**  $f$ **ilename**  $(str)$  – Filename to be loaded.

Returns simulation object, of the subclass you used

Return type *[Simulation](#page-56-1)*

**get\_exponent**(*column: str = 'AvalancheSize'*, *low: int = 1*, *high: int = 10*, *plot: bool = True*, *plot* filename: Optional[str] = None)  $\rightarrow$  dict

Plot histogram of gathered data from data\_df,

#### Parameters

- **column**  $(str)$  which column of data\_df should be visualized?
- **low** (int) lower cutoff for log-log-linear fit
- **high**  $(int)$  higher cutoff for log-log-linear fit
- **plot**  $(boo1)$  if False, skips all plotting and just returns fit parameters
- **plot\_filename** (*bool*) optional filename for saved plot. This skips displaying the plot!

Returns fit parameters

#### Return type dict

#### **classmethod inside**(*array: numpy.ndarray*) → numpy.ndarray Convenience function to get an array without simulation boundaries

Parameters **array** (np.ndarray) – array

Returns array of width smaller by 2BC

Return type np.ndarray

**plot\_state**(*with\_boundaries: bool = False*) → matplotlib.figure.Figure Plots the current state of the simulation.

Parameters **with\_boundaries** (*bool*) – should the boundaries be displayed as well?

Returns figure with plot

#### Return type plt.Figure

**run** (*N\_iterations: int, filename: str = None, wait\_for\_n\_iters: int = 10*)  $\rightarrow$  str Simulation loop. Drives the simulation, possibly starts avalanches, gathers data.

#### Parameters

- **N\_iterations** (int) number of iterations (per grid node if *scale* is True)
- **filename** (str) filename for saving snapshots. if None, saves to memory; by default if False, makes something like array\_Manna\_2019-12-17T19:40:00.546426.zarr

• wait for n iters  $(int)$  – wait this many iterations before collecting data (lets model thermalize)

#### Return type dict

```
save(file_name='sim')
```
serialization of object and saving it to file

#### **size**

The total size of the simulation grid, without boundaries

#### **topple\_dissipate**()

Distribute material from overloaded sites to neighbors.

Must be overriden in subclasses.

```
class SOC.models.BTW(*args, **kwargs)
```
Implements the BTW model.

**Parameters**  $\mathbf{L}$  (int) – linear size of lattice, without boundary layers

```
drive (num_particles: int = 1)
```
Drive the simulation by adding particles from the outside.

**Parameters num\_particles** (int) – How many particles to add per iteration (by default, 1)

#### **topple\_dissipate**() → int

Distribute material from overloaded sites to neighbors.

Convenience wrapper for the numba.njitted *topple* function defined in *manna.py*.

#### Return type int

**class** SOC.models.**Forest** (*p: float* =  $0.05$ , *f: float* =  $0$ ,  $*args$ ,  $**kwargs$ ) Forest fire model

#### **Parameters**

- **f** probability of thunder setting a tree on fire; set 0 to disable lighting
- $p(fload)$  probability of a new tree grown per empty cell

#### **drive**()

Does nothing in FF!

**topple dissipate**()  $\rightarrow$  int Forest burning and turning into ash.

**class** SOC.models.**Manna**(*critical\_value: int = 1*, *abelian: bool = True*, *\*args*, *\*\*kwargs*) Implements the Manna model.

#### **drive**(*num\_particles: int = 1*)

Drive the simulation by adding particles from the outside.

**Parameters num\_particles** (int) – How many particles to add per iteration (by default, 1)

#### **topple\_dissipate**() → int

Distribute material from overloaded sites to neighbors.

Convenience wrapper for the numba.njitted *topple\_dissipate* function defined in *manna.py*.

Returns number of iterations it took to

#### Return type bool

**class** SOC.models.**OFC**(*critical\_value: float = 1.0*, *conservation\_lvl: float = 0.25*, *\*args*, *\*\*kwargs*) Implements the OFC model.

#### <span id="page-59-0"></span>Parameters

- $\textbf{L}$  (int) linear size of lattice, without boundary layers
- **critical\_value** (float) 1.0 by default above this value, nodes start toppling. At 0.25 -> full force distributed (if 4 neighbours)
- **conservation\_lvl**  $(fload) 0.25$  by default fraction of the force from a toppling site going to its neighbour

#### **AvalancheLoop**() → dict

Bring the current simulation's state to equilibrium by repeatedly toppling and dissipating.

Returns a dictionary with the total size of the avalanche and the number of iterations the avalanche took.

Return type dict

#### **drive**()

Drive the simulation by adding force from the outside.

#### **topple\_dissipate**() → int

Distribute material from overloaded sites to neighbors.

Convenience wrapper for the numba.njitted *topple* function defined in *ofc.py*.

Return type int

### Index

### <span id="page-60-0"></span>A

animate\_states() (*SOC.common.simulation.Simulation* L\_with\_boundary (*SOC.common.simulation.Simulation method*), [53](#page-56-2) AvalancheLoop() (*SOC.common.simulation.Simulation method*), [53](#page-56-2) AvalancheLoop() (*SOC.models.OFC method*), [56](#page-59-0) B BTW (*class in SOC.models*), [55](#page-58-0)  $\mathcal{C}$ clean\_boundary\_inplace() (*SOC.common.simulation.Simulation class method*), [53](#page-56-2) D data\_df (*SOC.common.simulation.Simulation attribute*), [53](#page-56-2) drive() (*SOC.common.simulation.Simulation method*), [54](#page-57-0) drive() (*SOC.models.BTW method*), [55](#page-58-0) drive() (*SOC.models.Forest method*), [55](#page-58-0) drive() (*SOC.models.Manna method*), [55](#page-58-0) drive() (*SOC.models.OFC method*), [56](#page-59-0) *attribute*), [53](#page-56-2) M Manna (*class in SOC.models*), [55](#page-58-0)  $\Omega$ OFC (*class in SOC.models*), [55](#page-58-0) P plot\_state() (*SOC.common.simulation.Simulation method*), [54](#page-57-0) R run() (*SOC.common.simulation.Simulation method*), [54](#page-57-0) S save() (*SOC.common.simulation.Simulation method*), [55](#page-58-0) Simulation (*class in SOC.common.simulation*), [53](#page-56-2) size (*SOC.common.simulation.Simulation attribute*), [55](#page-58-0) T

L

### F

Forest (*class in SOC.models*), [55](#page-58-0) from\_file() (*SOC.common.simulation.Simulation class method*), [54](#page-57-0)

### G

get\_exponent() (*SOC.common.simulation.Simulation method*), [54](#page-57-0)

### I

inside() (*SOC.common.simulation.Simulation class method*), [54](#page-57-0)

topple\_dissipate() (*SOC.common.simulation.Simulation method*), [55](#page-58-0) topple\_dissipate() (*SOC.models.BTW method*), [55](#page-58-0) topple\_dissipate() (*SOC.models.Forest method*), [55](#page-58-0) topple\_dissipate() (*SOC.models.Manna method*), [55](#page-58-0) topple\_dissipate() (*SOC.models.OFC method*), [56](#page-59-0)